**siosifm.dll Version 1.3**

# API Description

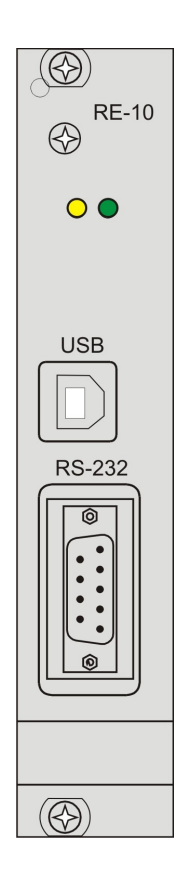

## **SIOS Meßtechnik GmbH**

Am Vogelherd 46 98693 Ilmenau / GERMANY Tel.: +49-3677-64470 Fax: +49-3677-64478 Email: info@sios.de Internet: http://www.sios.de

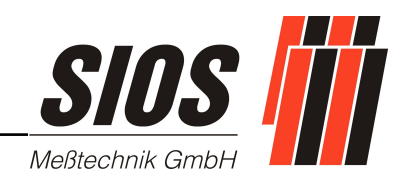

**Updated: June 2011**

# **Contents**

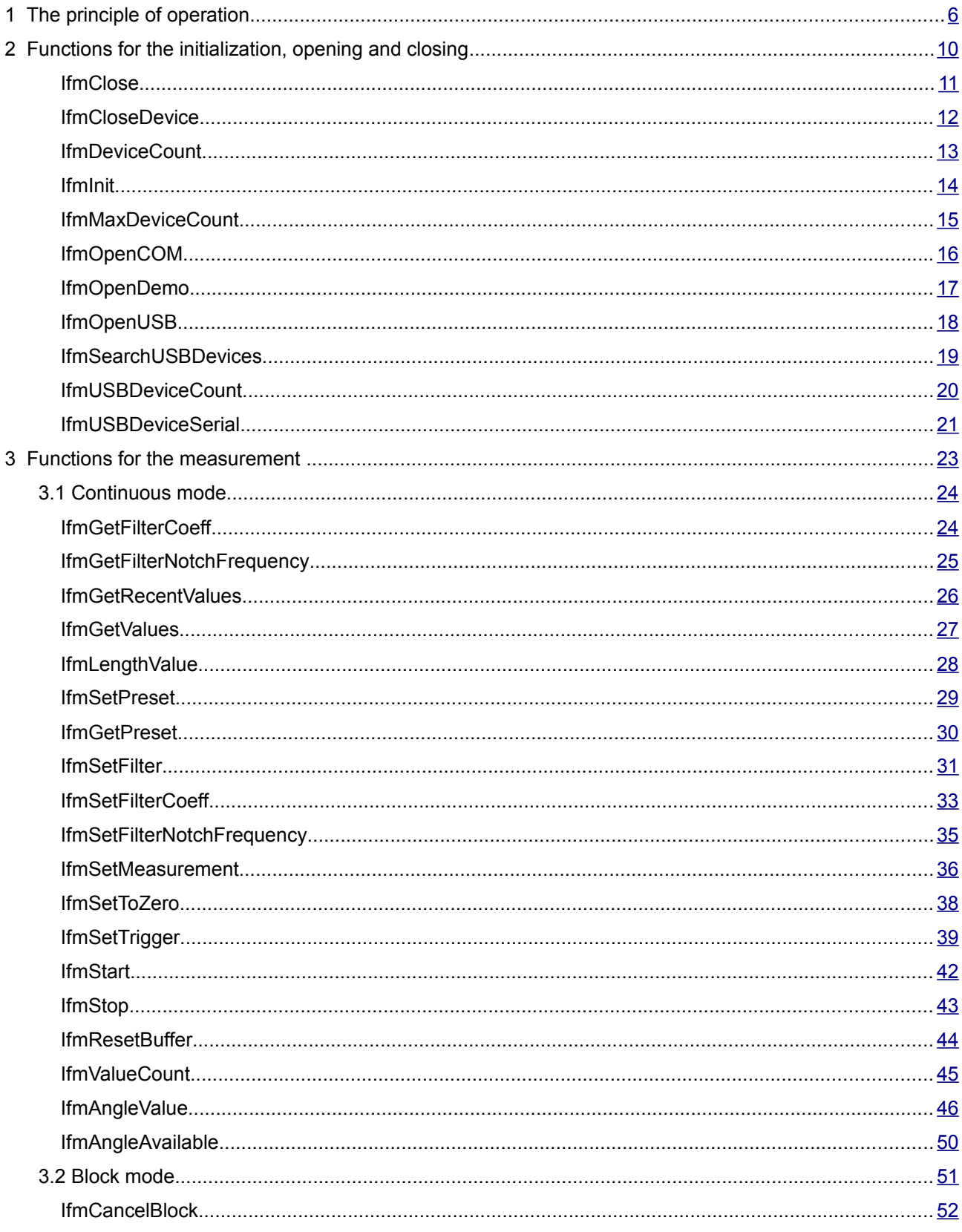

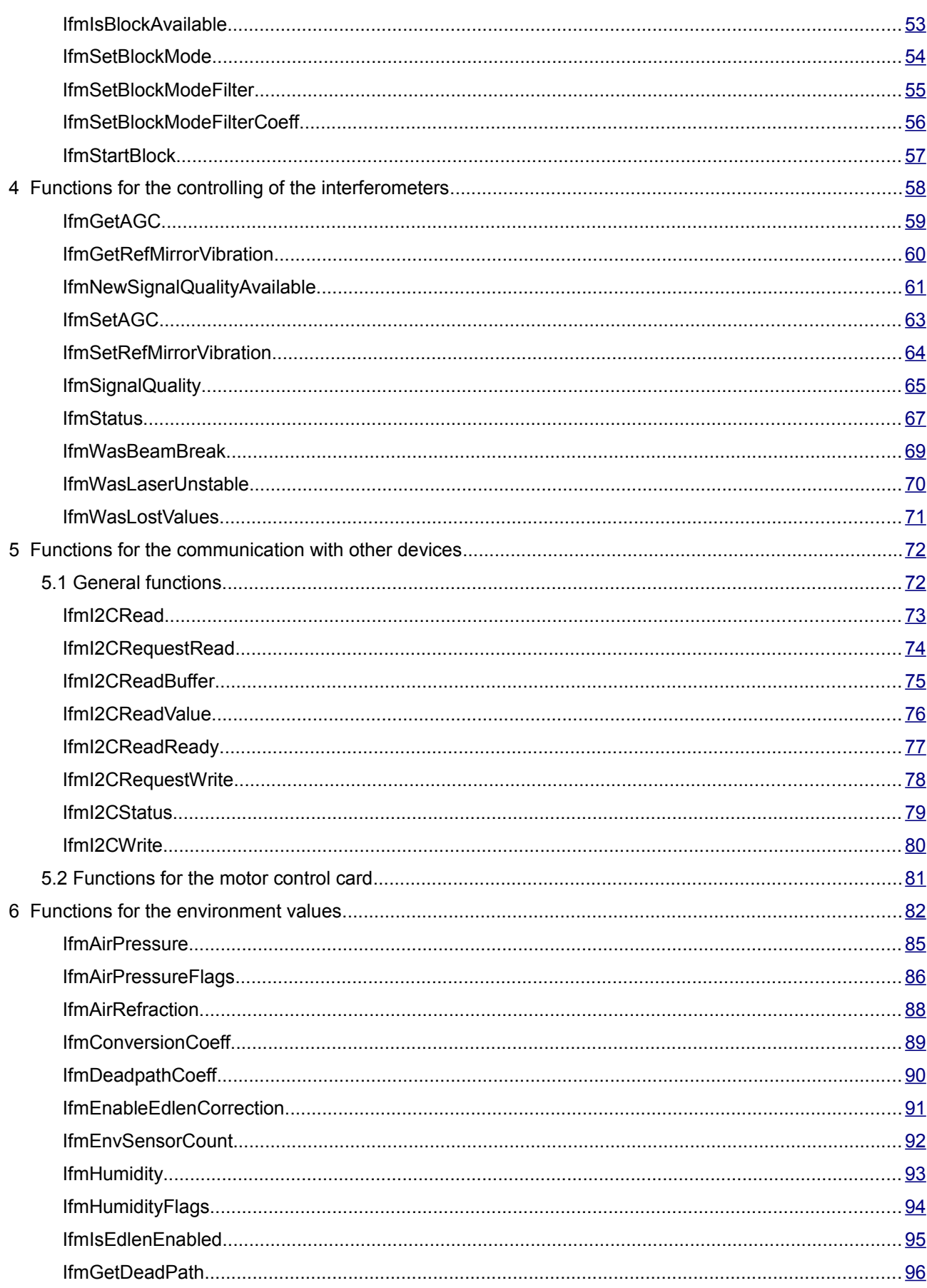

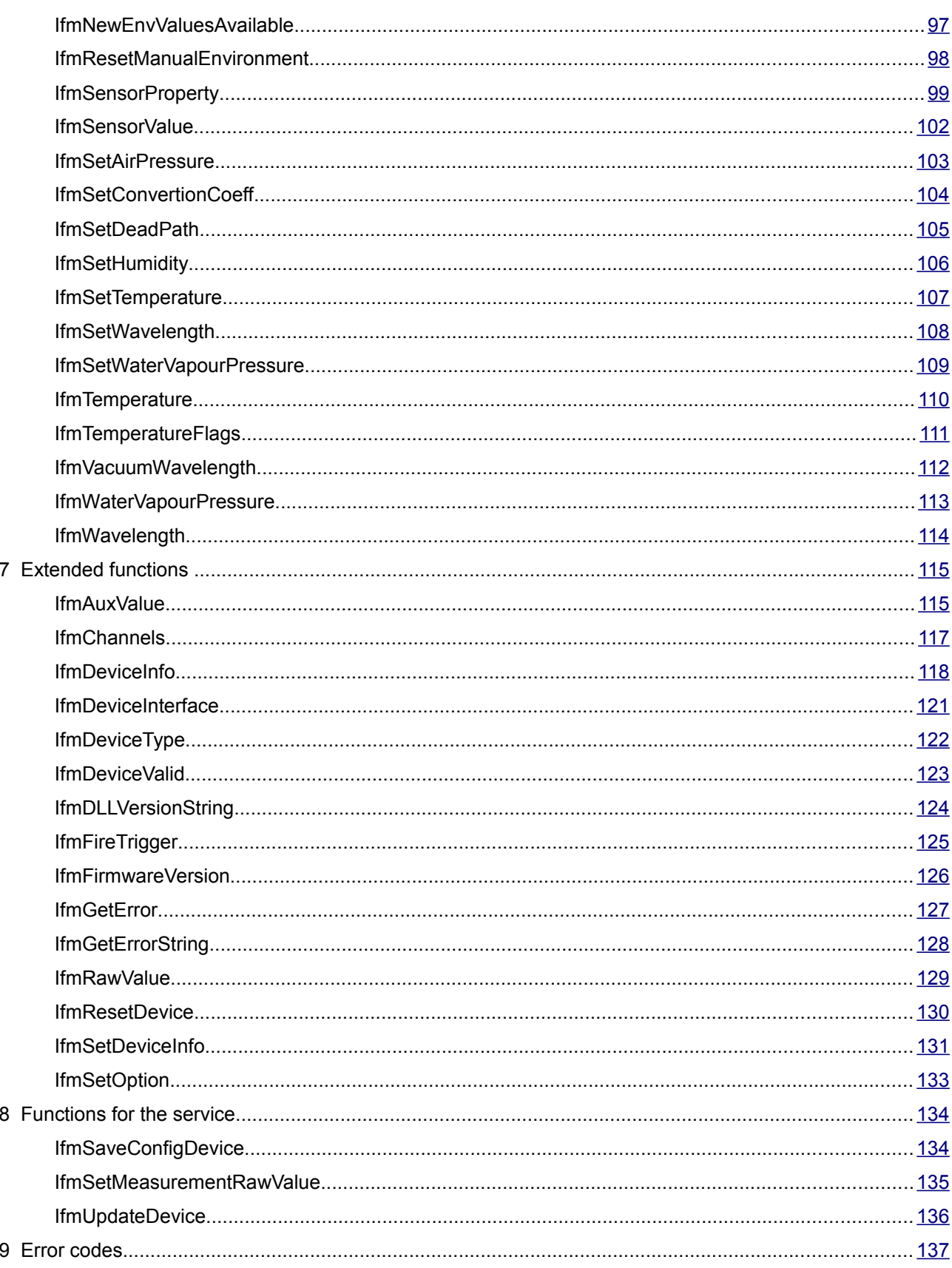

# <span id="page-5-0"></span>**1 The principle of operation**

For using the new interferometer interface, introduced with the RE-10 interface card, it is necessary to link the application with "siosifm.dll". The header files "siosifmdll.h" and "siosifmdef.h" containing the API for the DLL. "siosifmdll.h" contains the function prototypes and includes automatically "siosifmdef.h" which contains most of the definitions. Therefore, for the application it's sufficient to include "siosifmdll.h".

The RE-10 interface card of the SIOS interferometers can be connected via USB or RS232. The USB-connection builds up a virtual COM-port and can be found in the device manager of Windows among the COM-ports. In Linux the card appears as a modem device with the name /dev/ttyACM0 or with an other number.

All functions of the API can be arranged in seven parts:

- 1. functions for initializing, configuration, opening and closing of the SIOS-card/device
- 2. functions for the measurement
- 3. functions for the controlling of the interferometers
- 4. functions for the communication with other card in the SIOS interferometer (via the device internal I2C-bus).
- 5. functions for the environment values the so called Edlen-correction of measurement values for air refraction
- 6. extended functions that are used only in special applications
- 7. service functions

The next chapters of this manual deliver the detailed description of each function.

The following example explains the procedure of a measurement of length values with the output word rate of 1 Hz and with default filter settings. That means, the DLL calculates the settings of the internal signal processing based on the given output word rate so that vibrations of the reference mirror vibrator as well as other possible distortions are suppressed as good as possible.

```
#include <stdio.h>
#include <conio.h>
#include "siosifmdll.h"
int main(int argc, char *argv[])
```

```
{
int error=0;
// before IfmInit; make some settings
// IFM OPTION DEBUGFILES let the DLL create files with information for
//debug purposes
//IfmSetOption(IFM_OPTION_DEBUGFILES, true);
// first initialize the DLL
error=IfmInit();
if(error){
  printf("Error %d during IfmInit\n",error);
  return(1);
}
// Search for connected devices; returns the number of via USB
//connected devices
int cnt;
cnt=IfmSearchUSBDevices();
if(cnt<=0) {
  printf("A SIOS interferometer could not be found\n");
  IfmClose();
  return(0);
}
int devNo;
// The first device will be opened;
// IfmUSBDeviceSerial and IfmOpenUSB takes a parameter for selecting 
//the device from 0 to cnt-1
printf("Open device with serial number %s\n", IfmUSBDeviceSerial(0));
devNo=IfmOpenUSB(0);
if(devNo>0){
  printf("Error during opening the device.\n");
  IfmClose();
  return(0);
}
// IfmOpenUSB has returned a number (devNo) which describes the device
// in further calls to the DLL.
// Now the measurement should be configured. The following 
// configuration are required: 
// the length values of the first channel with 1 Hz output 
// word rate. For the removing of the the vibration of the reference 
// mirror from the signal, the default filter will be set with the 
// flag IFM_MEAS_FILTER_DEFAULT 
// in some applications the flag IFM MEAS FILTER NONE may be required
// for unfiltered output
error=IfmSetMeasurement(devNo,IFM_MEAS_ONECHANNEL|IFM_MEAS_LENGTH|
IFM_MEAS_FILTER_DEFAULT,1);
// error numbers are always negative
if(error<0){ 
  printf("Error during opening the device.\n");
  IfmClose();
  return(0);
}
// Set the length values to zero; assuming the measurement mirror is
at the reference/zero position
error=IfmSetToZero(devNo,0x0F);
printf("Printing length data until a key is pressed\n\n");
// begin with the output of dates
error=IfmStart(devNo);
if(error<0){
```

```
printf("Error during start output.\n");
  IfmClose();
  return(0);
}
while(!kbhit()){
  // are new values available?
  if(IfmValueCount(devNo)){
    // put the value in an internal buffer for access via 
    //IfmLengthValue
    IfmGetValues(devNo);
    // get the value together with environmental values
    printf("%lf %lf °C %lf Pa\n", IfmLengthValue(devNo,0),
    IfmTemperature(devNo,0), IfmAirPressure(devNo,0));
  }
}
//deinitialize
// stop the output of data
IfmStop(devNo);
// close the device; devNo will be no longer valid
IfmCloseDevice(devNo);
// close the DLL
IfmClose();
}
```
*[IfmInit](#page-13-0)* initializes the DLL and starts an internal thread for processing all commands. This function must be called before any other function (with exception of *[IfmSetOption](#page-132-0)*) can be used. The available devices are opened with one of the *IfmOpen*XXX functions. These functions return a number greater or equal zero which acts like a device handle for further calls to the API. If the opening function returns a negative value this is an error number.

*[IfmSetMeasurement](#page-35-0)* sets the measurement conditions. It is sufficient for most applications to call only this function. But there are other functions which also influence the measurement, like *[IfmSetTrigger](#page-38-0)* or the family of functions for the manual filter settings. *[IfmSetMeasurement](#page-35-0)* must always be called after these functions because it transmits all settings to the device.

The device can sample more channels parallel. To access to the multiple data at different times the appropriate set of data must be frozen internally in a separate buffer. This is done by *[IfmGetValues](#page-26-0)* (or *[IfmGetRecentValues](#page-25-0)*). *[IfmGetValues](#page-26-0)* doesn't return a measurement value itself but it is always required before accessing to the measurement values with *[IfmLengthValue](#page-27-0)*, *[IfmRawValue](#page-128-0)* or *[IfmAuxValue.](#page-114-0)*

A little bit extended example can be found among the sample programs which are available with the DLL.

Most of the API-functions return immediately but there are some exceptions:

• *[IfmI2CRead,](#page-72-0) [IfmI2CWrite,](#page-79-0) [IfmSetRefMirrorVibration](#page-63-0)* and *[IfmSetAGC](#page-62-0)* transmit data via the

internal I2C-bus of the interferometer and wait until the transmission is completed (or a timeout occurs)

• *[IfmClose](#page-10-0)* tries to shut down all devices in a controlled manner. It waits until all devices have sent out the data in their output buffers. Therefore *[IfmClose](#page-10-0)* blocks all other processes until all devices are shut down (or a timeout occurs).

Also, even if a function returns immediately the appropriate action can be delayed. For example, *[IfmSetMeasurement](#page-35-0)* and *[IfmStart](#page-41-0)* are always returning without any delay, but the start of the measurement is delayed until the device has transmitted all information which are required (it's configuration, environmental data, reference mirror status).

Most of the functions return 0 if the action was successfully or a negative number in case of an error. Some functions return on success a non negative number (like the device count ) but also a negative error number if something has failed. Only rare functions return boolean values: a zero for *false* and a 1 for *true*. An example is *[IfmDeviceValid.](#page-122-0)*

# <span id="page-9-0"></span>**2 Functions for the initialization, opening and closing**

The DLL must be initialized by calling *[IfmInit](#page-13-0)* before other functions can be used. Normally *[IfmInit](#page-13-0)* starts an internal thread which handles the device communication. *[IfmClose](#page-10-0)* is the counterpart of *[IfmInit.](#page-13-0)* It stops the internal thread and gives free all allocated resources.

Each device must be opened by calling *[IfmOpenCOM](#page-15-0)* for a COM-Port or *[IfmOpenUSB](#page-17-0)* for an USB-interface. If the device is not longer in use, the interface have to be closed (before calling *[IfmClose](#page-10-0)* and exiting). *[IfmCloseDevice](#page-11-0)* Should be called for every open device.

*[IfmOpenCOM](#page-15-0)* and *[IfmOpenUSB](#page-17-0)* return an unique number (further called *devNumber*) which selects the device in other calls to the library. It's very similar to the handle usage in the Windows API.

# <span id="page-10-0"></span>**IfmClose**

## **Syntax**

void IfmClose()

## **Description**

This function deinitializes the library, stops the internal thread and gives free all allocated resources. Depending on open devices or on the time span since the last device has been closed *IfmClose* waits for a controlled shut down of the devices. Therefore, *IfmClose* may block for a maximum of 2 seconds (typically some milliseconds).

## **Input parameters**

none

## **Output parameters**

none

See also an example in the section *[IfmOpenCOM.](#page-15-0)*

# <span id="page-11-0"></span>**IfmCloseDevice**

#### **Syntax**

void IfmCloseDevice(int devNumber)

#### **Description**

This function deinitializes a device which has been opened by *[IfmOpenCOM](#page-15-0)* or *[IfmOpenUSB.](#page-17-0)* The *devNumber* becomes invalid after calling this function. The device cannot be used later.

Each call of *[IfmOpenCOM](#page-15-0)* or *[IfmOpenUSB](#page-17-0)* needs a call of *IfmCloseDevice* when the device is not longer in use.

The device is shut down in a controlled manner so that all buffered commands are transmitted. *IfmCloseDevice* blocks until this controlled shut down is done, which lasts typically 150 milliseconds.

To prevent it*, [IfmSetOption](#page-132-0)*(IFM\_OPTION\_BLOCKONCLOSE,false) changes the behaviour. IfmCloseDevice will return immediately but the device is internal still alive. Normally this doesn't affect the user but has some side effects. For example, in a successive call to *IfmCloseDevice* and *[IfmOpenUSB](#page-17-0)* the opening of the same physical interface causes an error because the resource is still in use.

## **Input parameters**

devNumber Unique ID for the device, returned by *[IfmOpenCOM](#page-15-0)* or *[IfmOpenUSB](#page-17-0)*

#### **Output parameters**

none

See also an example in the section *[IfmOpenCOM.](#page-15-0)*

# <span id="page-12-0"></span>**IfmDeviceCount**

# **Syntax**

int IfmDeviceCount()

# **Description**

The function *IfmDeviceCount* returns the number of opened devices.

#### **Input parameters**

No input parameters.

#### **Output parameters**

Required count of open devices.

# <span id="page-13-0"></span>**IfmInit**

## **Syntax**

int IfmInit()

## **Description**

This function initializes the DLL and starts an internal thread for the communication with the connected devices.

*IfmInit* must be called before any other function (except *[IfmSetOption](#page-132-0)*) of the library can be used.

When the library is not longer in use, *[IfmClose](#page-10-0)* should be called.

#### **Input parameters**

none

## **Output parameters**

0 if the function has success, an error number otherwise.

See also an example on the *[IfmOpenCOM.](#page-15-0)*

# <span id="page-14-0"></span>**IfmMaxDeviceCount**

## **Syntax**

int IfmMaxDeviceCount()

## **Description**

The function *IfmMaxDeviceCount* returns the number of the maximum allowed devices.

#### **Input parameters**

No input parameters.

#### **Output parameters**

Requested count of maximum allowed devices

# <span id="page-15-0"></span>**IfmOpenCOM**

## **Syntax**

Windows: int IfmOpenCOM(int comNumber) Linux:

int IfmOpenCOM(const char\* deviceName)

## **Description**

This function opens a device which is connected by a serial RS232-port.

Please note, the USB connection of the RE-10 card is build internally over a virtual RS232-port. Therefore, an USB-connection of the RE-10 can be opened by *[IfmOpenUSB](#page-17-0)* as well as by *IfmOpenCOM*.

#### **Input parameters**

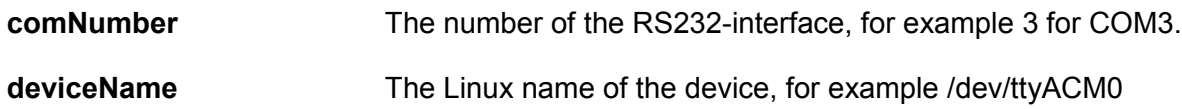

## **Output parameters**

The function returns an unique ID, the *devNumber*, which must be used to access to the device in future calls to the library. The *devNumber* is always a non-negative number. In case of an error, an error number is returned. Error numbers are always negative. See also the part *[Error codes.](#page-136-0)*

# <span id="page-16-0"></span>**IfmOpenDemo**

# **Syntax**

int IfmOpenDemo(int channels)

# **Description**

not yet implemented

# <span id="page-17-0"></span>**IfmOpenUSB**

## **Syntax**

int IfmOpenUSB(int uniqueId)

## **Description**

This function opens a device which is connected via the USB-interface for communication.

#### **Input parameters**

uniqueId The ID which describes the device. See *[IfmSearchUSBDevices](#page-18-0)* for more information.

## **Output parameters**

The function returns an unique ID, the *devNumber*, which must be used to access the device by the future calls to the library. The *devNumber* is always a non negative number.

In case of an error an error number is returned. Error numbers are always negative.

# <span id="page-18-0"></span>**IfmSearchUSBDevices**

## **Syntax**

int IfmSearchUSBDevices()

## **Description**

The function *IfmSearchUSBDevices* looks for devices (this time only RE-10 cards) which are connected to the PC via the USB-Bus and returns the number of connected devices. These devices can be opened by *[IfmOpenUSB.](#page-17-0)* For distinguishing between different devices the serial number can be accessed by the function *[IfmUSBDeviceSerial. IfmUSBDeviceSerial](#page-20-0)* and *[IfmOpenUSB](#page-17-0)* need an unique ID to select the desired device. This ID is the running number between zero and the device count minus one.

## **Input parameters**

No input parameters.

## **Output parameters**

The function returns the devices count. Zero will be returned, if no device can be found. In case of an error a negative error number is returned.

# <span id="page-19-0"></span>**IfmUSBDeviceCount**

#### **Syntax**

int IfmUSBDeviceCount()

## **Description**

The function *IfmUSBDeviceCount* returns the number of devices on the USB-bus found at the last search by *[IfmSearchUSBDevices.](#page-18-0)*

#### **Input parameters**

No input parameters.

## **Output parameters**

Number of devices on the USB-bus.

# <span id="page-20-0"></span>**IfmUSBDeviceSerial**

#### **Syntax**

int IfmUSBDeviceSerial(int uniqueId)

#### **Description**

The function *IfmUSBDeviceSerial* returns the USB-serial number of the requested device. Usually it will be used together with the function *[IfmSearchUSBDevices](#page-18-0)*, that finds the count of the devices on the USB-bus*.*

#### **Input parameters**

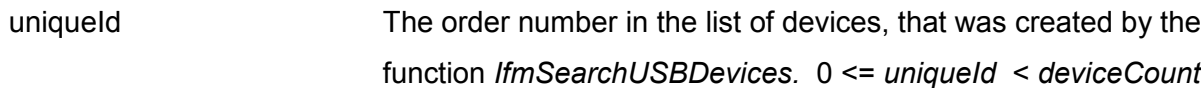

## **Output parameters**

Serial number of the corresponding devices as an integer value. (Even if USB-serials can be a character string, the serial number of a RE10-cards is always a number and it is converted to an integer).

#### **Example**

```
comboBoxUSBDev->clear();
int deviceCount=IfmSearchUSBDevices();
if(deviceCount>0){
     for(int i=0;i<deviceCount;i++){
     char s[20];
     sprintf(s,"%6.6d",IfmUSBDeviceSerial(i));
     comboBoxUSBDev->addItem(s,i);
      }
}
```
*Explanation:* An existing combo box *comboBoxUSBDev* is used for the displaying of available devices. At the begin of the code this list is cleared. After the call of *[IfmSearchUSBDevices](#page-18-0)* the the count of the existing devices on the USB-bus is known. The serial number of this devices delivers

the function *IfmUSBDeviceSerial.* For each device an entry with the serial number in the combo box is created.

# <span id="page-22-0"></span>**3 Functions for the measurement**

For accessing the interferometer values two different modes are available. The continuous mode delivers data in a continuous data stream nearly in time with the measurement (plus the delay due to the transport to the PC). With USB-connection the RE-10 can reach data rates up to 22 kHz. The block mode has to be used for faster data rates. In block mode are the data stored in an internal buffer before transmitting to the PC so that the measurement and the transport of the data are decoupled. It allows faster data rates (up to 12.5 MHz with the RE-10) but the maximum data count is limited by the length of the internal buffer (65535 samples in case of the RE-10).

The incoming data are stored on the PC in a FIFO buffer. *[IfmGetValues](#page-26-0)* reads the data from one time sample (length values of all channels and other data according to the configuration of the measurement) from the FIFO and provides them to an internal buffer. These values can be accessed by *[IfmLengthValue,](#page-27-0) [IfmRawValue](#page-128-0)* or *[IfmAuxValue.](#page-114-0) [IfmGetValues](#page-26-0)* empties the FIFO buffer from the bottom (the values incoming first are read out first).

*[IfmGetRecentValues](#page-25-0)* acts like *[IfmGetValues](#page-26-0)* but reads the data from top of the FIFO without removing it from the buffer. It allows the reading of the newest values without removing values from the buffer, so that *[IfmGetValues](#page-26-0)* will work at the same time (for example, use *[IfmGetValues](#page-26-0)* to read out the values for storing them into a file and use *[IfmGetRecentValues](#page-25-0)* for displaying the most recent data on the screen).

The measurement starts with *[IfmStart](#page-41-0)*. Before that, the measurement options should be set with *[IfmSetMeasurement](#page-35-0)* and if required with [IfmSetFilter](#page-30-0) and/or *[IfmSetTrigger](#page-38-0)*. Otherwise the measurement is configured with the default values from the device (which may vary).

Please note, that [IfmSetMeasurement](#page-35-0) must always be called after *[IfmSetFilter](#page-30-0) (*and related functions) and *[IfmSetTrigger](#page-38-0)*, because *[IfmSetMeasurement](#page-35-0)* transmits the settings to the device.

# <span id="page-23-1"></span> **3.1 Continuous mode**

# <span id="page-23-0"></span>**IfmGetFilterCoeff**

## **Syntax**

double IfmGetFilterCoeff(int devNumber, int channel)

## **Description**

The function returns the coefficient of the FIR-filter for the corresponding device and channel.

This function should only be used by advanced users. Please see the RE-10 signal processing guide for more information.

<span id="page-23-2"></span>See also *[Fehler: Referenz nicht gefunden,](#page-23-2) [IfmSetMeasurement,](#page-35-0) [IfmSetFilterCoeff.](#page-32-0)*

## **Input parameters**

**devNumber** Unique ID for the device

**channel** Channel number

## **Output parameters**

requested FIR-filter coefficient

or

**0** in case of an error

# <span id="page-24-0"></span>**IfmGetFilterNotchFrequency**

#### **Syntax**

double IfmGetFilterNotchFrequency(int devNumber, int channel)

#### **Description**

This function returns the notch frequency, which was set by *[IfmSetFilterNotchFrequency](#page-34-0)* in case of the user settings, otherwise it is a default value calculated by the dll on the basis os the measuring conditions.

**The function delivers a valid value AFTER** *[IfmSetMeasurement](#page-35-0)* **was called.**

#### **Input parameters**

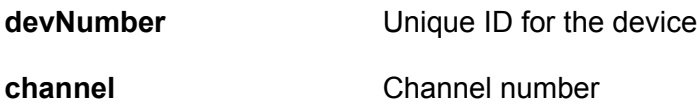

## **Output parameters**

Notched frequency in Hz

# <span id="page-25-0"></span>**IfmGetRecentValues**

## **Syntax**

int IfmGetRecentValues(int devNumber, int index)

## **Description**

The function *IfmGetRecentValues* is used to read out the measurement values at the

*indexreadout* from the input puffer.

*indexreadout*=*count*−*index*−1

The *count* of the measuring values can be requested by the function *[IfmValueCount.](#page-44-0)*

The index "0" reads the most recent value.

The values are provided in an internal buffer for accessing via *[IfmLengthValue](#page-27-0)*, *[IfmRawValue](#page-128-0)* or *[IfmAuxValue](#page-114-0)*

In contrast to *[IfmGetValues](#page-26-0)* this function does not influence the amount of available values which is returned by *[IfmValueCount](#page-44-0)*.

#### **Input parameters**

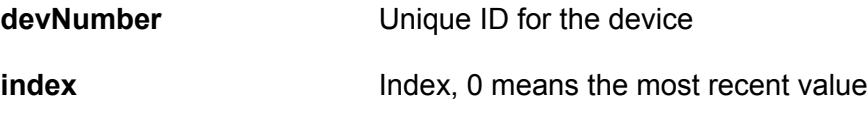

#### **Output parameters**

0 on success, an negative error number if an error has occurred

#### **Example**

```
IfmGetRecentValues(devNo,0);
last measured distance=IfmLengthValue(devNo,0);
```
*Explanation:* The most recent value will be provided for accessing via *[IfmLengthValue](#page-27-0)*

# <span id="page-26-0"></span>**IfmGetValues**

## **Syntax**

int IfmGetValues(int devNumber)

## **Description**

This function is used to request of the measuring values from the input buffer. The available values will be read out according to FIFO (first in first out) principle. Usually this function will be used together with the functions *[IfmLengthValue,](#page-27-0) [IfmRawValue](#page-128-0)* or *[IfmAuxValue.](#page-114-0)*

## **Input parameters**

**devNumber** Unique ID for the device

#### **Output parameters**

**0:** on success (otherwise a negative error number)

## **Example**

```
int count=IfmValueCount(devNo);
if(count>0){
  for(int i=0; i<count; i++){
    IfmGetValues(devNo);
    if(file)fprintf(file,"%f %f %f %f\n",
       IfmLengthValue(devNo,0),
       IfmLengthValue(devNo,1),
       IfmLengthValue(devNo,2),
       IfmLengthValue(devNo,3));
  }
}
```
*Explanation*: Four channels are available in the Unique ID for the device *devNo*. The program tests, whether the device has sent measurement values. If [IfmValueCount](#page-44-0) returns the *value*>0, the values will be read out from the input puffer (function *[IfmGetValues](#page-26-0)*) and the length measuring value will be written to an ASCII-file.

*IfmGetValues* decrements the count of available values (*[IfmValueCount](#page-44-0)*).

# <span id="page-27-0"></span>**IfmLengthValue**

## **Syntax**

double IfmLengthValue(int devNumber,int channel)

## **Description**

The function IfmLengthValue is to read out the length measuring values, that was extracted from a data field of the input buffer. It is intended to use directly after the function *[IfmGetValues](#page-26-0)* or *[IfmGetRecentValues](#page-25-0)*

## **Input parameters**

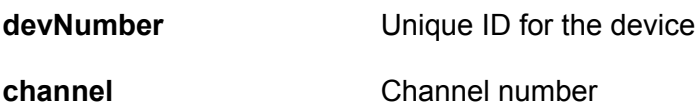

## **Output parameters**

measuring value in nanometres

## **Example**

```
if (IfmValueCount(devNo)>0)
{
 IfmGetRecentValues(devNo,0 );
  double value channel 0= IfmLengthValue(devNo,0);
  double value_channel_1= IfmLengthValue(devNo,1);
}
```
*Explanation:* if the measuring values are available (*[IfmValueCount](#page-44-0)*(devNo)>0) , the last length values for channel 0 and 1 will be read out.

# <span id="page-28-0"></span>**IfmSetPreset**

## **Syntax**

int IfmSetPreset(int devNumber, int channel, double presetValue)

## **Description**

Normally [IfmSetToZero](#page-37-0) defines the reference point for the measurement and sets the length value to 0. There are possible applications where it seems more practical to set the position at the reference point to another value, the so called preset value. IfmSetPreset sets this preset value. With the next IfmSetToZero the preset becomes active. This means:

- IfmSetPreset must be called before IfmSetToZero, and
- that the preset value becomes active not before IfmSetToZero is called

In principle this behaviour can also be emulated in the end user software. But the handling in the siosifm library has the advantage that the preset value is exactly set at the time of the definition of the reference point. It prevents jumps in the data.

The preset value influences only the length values of [IfmLengthValue.](#page-27-0) [IfmAngleValue](#page-45-0) and [IfmRawValue](#page-128-0) are not touched.

## **Input parameters**

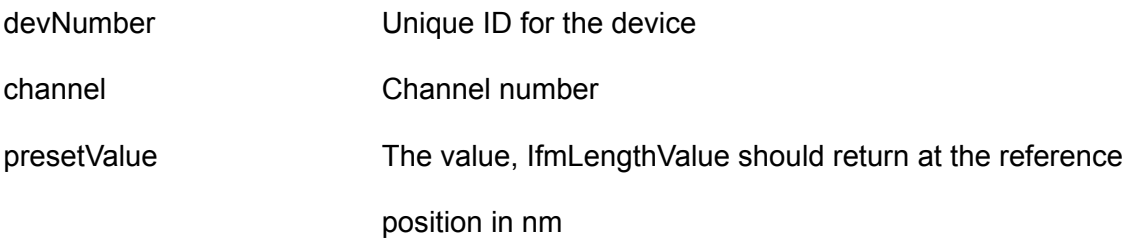

## **Output parameters**

0 in success, otherwise an error number

# <span id="page-29-0"></span>**IfmGetPreset**

#### **Syntax**

double IfmGetPreset(int devNumber, int channel)

#### **Description**

With [IfmSetPreset](#page-28-0) a so called preset value can be set, what sets the reference point, defined with [IfmSetToZero](#page-37-0) to a length value other than zero.

The preset value becomes active when IfmSetToZero is called and the zeroing procedure (which may take some ms) is complete.

#### **Input parameters**

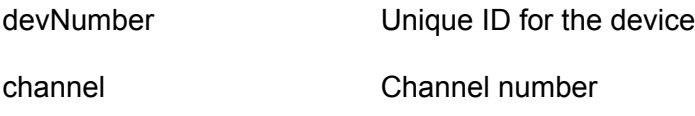

#### **Output parameters**

The current preset value in nm. In case of an error, it returns always 0.

#### **Example**

```
IfmSetPreset(devNo,0,3000000); // set 3 millimeter preset
double a=IfmGetPreset(devNo,0); // will return 0
IfmSetToZero(devNo,0x0F); // set all channels to zero and loads
                              // the preset
a=IfmGetPresent(devNo,0); // will likely also return 0, because
                              // zeroing procedure is not complete
Sleep(50);
a=IfmGetPreset(devNo,0); // will return 3000000
```
# <span id="page-30-0"></span>**IfmSetFilter**

## **Syntax**

int IfmSetFilter(int devNumber, unsigned int filterFlags,int avg1, int avg2)

## **Description**

The function is used to set the filter options.

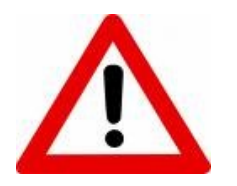

**This function is for experts only!**

The filtering process demonstrates following figure:

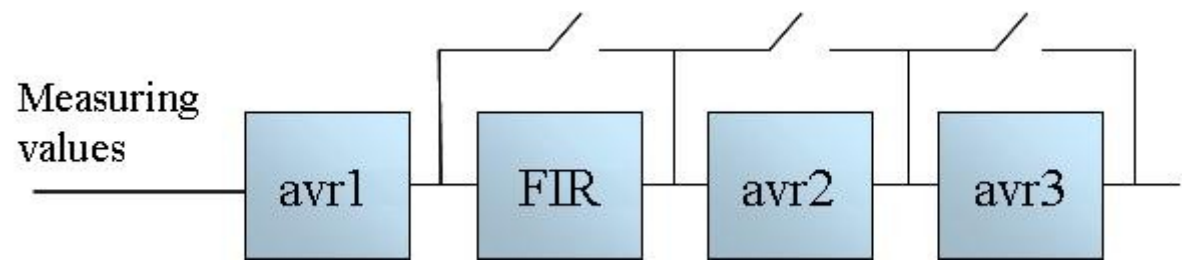

*Figure 1: Structure of the signal processing box*

*avr1*, *avr2* and *avr3* are reducing averaging filter. The number of the measuring values for *avr1* and *avr2* will be built as

$$
N_1 = 2^{avr l}
$$

and

$$
N_2=2^{avr^2}
$$

*avr3* consists of three stages of averaging filters with 5, 6 and 9 samples.

If the values *avr1* or *avr2* is equal 0, will be the corresponding filter deactivated. Additionally there

are the possibility to deactivate the filter stage 1 (FIR), filter stage 2 (*avr2*) and the filter stage 3 (*avr3*) via the *filterFlags* of this function.

For the description of the FIR-filter see function *[IfmSetFilterCoeff](#page-32-0)*.

It is important to use this function before the function *[IfmSetMeasurement](#page-35-0)* because the *[IfmSetMeasurement](#page-35-0)* function sets the filter settings in the device together with all other measurement settings.

Please note also the the *measurementFlags* in the function *[IfmSetMeasurement.](#page-35-0)*To set up the filter manually the measurementFlags must contain IFM\_FILTER\_USER.

#### **Input parameters**

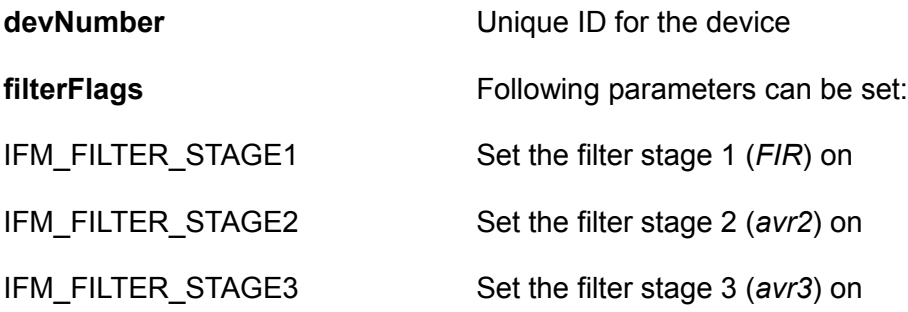

#### **Output parameters**

0 on success, an negative error number if an error has occurred

## **Example**

IfmSetFilter(0, IFM\_FILTER\_STAGE2|IFM\_FILTER\_STAGE3,2,3)

*Explanation*: In Unique ID for the device 0 set on the filter *avr1*,*avr2* and *avr3*. The number of measuring values for the averaging and reducing: averaging filter 1:  $\;\;N_1\!\!=\!2^2\!\!=\!4\;$  ; averaging filter 2 :  $N_2$ = $2^3$ = $8$  . The whole stage3 is also switched on: 5\*6\*9=270. The reducing factor of the whole signal processing box is  $N_r = 4.8 \cdot 270 = 8640$  what means that, for example, an input sample rate of 100.000 Hz will result in an output word rate of 100000/8640= 11,574.

# <span id="page-32-0"></span>**IfmSetFilterCoeff**

## **Syntax**

int IfmSetFilterCoeff(int devNumer, int channel, double coeff)

## **Description**

The function is used to set the FIR-filter coefficients.

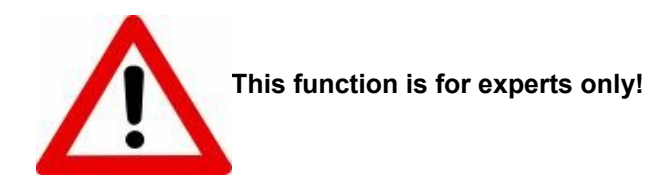

This function should be applied for every of available channel. The FIR-filter contains 3 coefficients from which the second coefficient can be configured. The other two are always set to one *koef*=[1 *coeff* 1]. It means, the FIR filter has only one zero point in his frequency response and, therefore, forms a notch filter.

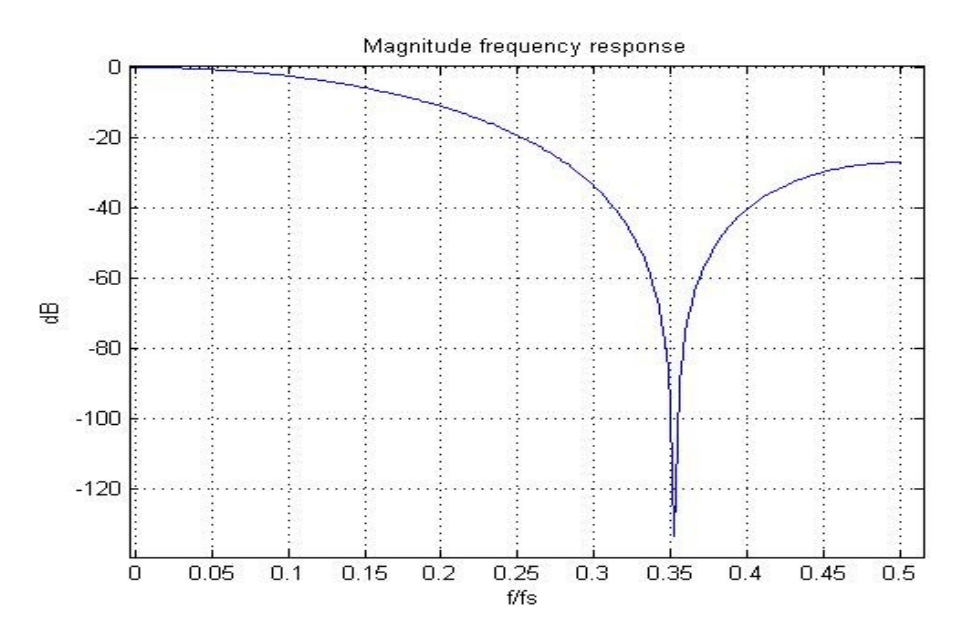

*Figure 2: Magnitude frequency response of a FIR-filter (an example)* 

The notch frequency can be influenced by setting the second coefficient through *[IfmSetFilterCoeff](#page-32-0)* or *[IfmSetFilterNotchFrequency.](#page-34-0)*The function *[IfmSetMeasurement](#page-35-0)* should be used with the flag IFM\_MEAS\_FILTER\_USER for the acceptance of this setting.

If the *measurementFlags* in *[IfmSetMeasurement](#page-35-0)* contains IFM\_MEAS\_FILTER\_DEFAULT the filter coefficients (as well as the other signal processing) is configured, to notch out reference mirror vibration frequency.

## **Input parameters**

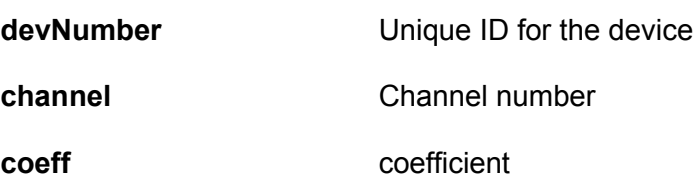

## **Output parameters (error numbers)**

0 on success, an negative error number if an error has occurred

# <span id="page-34-0"></span>**IfmSetFilterNotchFrequency**

## **Syntax**

int IfmSetFilterNotchFrequency(int devNumber, int channel, double freq);

## **Description**

This function is a simplified implementation for the setting of the FIR notch filter (see also *[IfmSetFilterCoeff\)](#page-32-0)*.

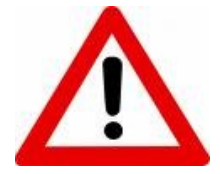

**This function is for experts only!**

It should be applied for every of available channel. The function *[IfmSetMeasurement](#page-35-0)* should be used with the flag IFM\_MEAS\_FILTER\_USER for the acceptance of this setting. If the *measurementFlags* in *[IfmSetMeasurement](#page-35-0)* contains IFM\_MEAS\_FILTER\_DEFAULT, the filter coefficients (as well as the other signal processing) will be configured, to notch out reference mirror vibration frequency.

The input parameter *freq* is the wished notch frequency in Hz. The dll calculates the FIR-filter coefficients. A precondition for the successful execution is the following term:

$$
\frac{f_i}{4} \leq freq \leq \frac{f_i}{2}
$$

 $f_{\hat{i}}$  is the frequency on the input of FIR-filter.

See also the filter stages description with the functions [IfmSetFilter](#page-30-0) and [IfmSetFilterCoeff.](#page-32-0)

#### **Input parameters**

- **devNumber** Unique ID for the device
- **channel** Channel number
- **freq** notched frequency in Hz

#### **Output parameters**

0 on success, an negative error number if an error has occurred

# <span id="page-35-0"></span>**IfmSetMeasurement**

#### **Syntax**

int IfmSetMeasurement(int devNumber,unsigned int measurementFlags, double outputWordRate)

#### **Description**

The function *IfmSetMeasurement* is used to set the measurement parameters. This function should be called directly **before** the measurement starts (see *[IfmStart](#page-41-0)*). If this function is not called the settings which are saved in the flash of the interferometer are used.

#### **Input parameters**

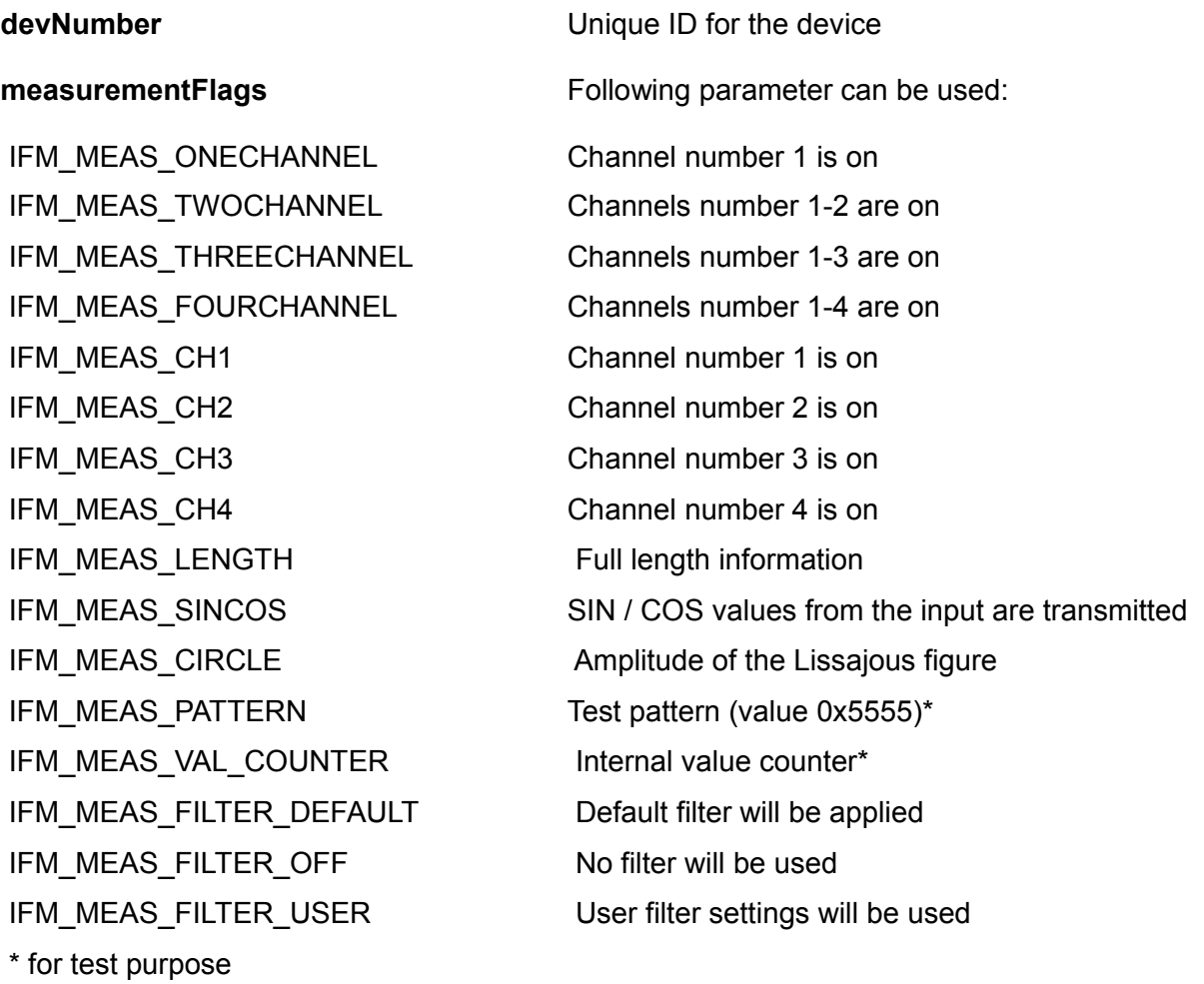
# **Output parameters**

0 on success, an negative error number if an error has occurred

# **Example 1**

```
IfmSetTrigger(devNumber,IFM_TRIGGER_OFF);
int measFlags= IFM MEAS TWOCHANNEL
IFM MEAS LENGTHIFM MEAS FILTER OFF;
IfmSetMeasurement(devNumber, measFlags , 1000);
IfmStart(devNumber);
```
*Explanation*: The channels one and two will be activated; the measurement value type that should be transmitted is the length value; there are no filtering and triggering; output word rate is 1 kHz. The measurement starts directly after *IfmStart(devNumber)*. The device samples the signal with 1 kHz, saves the sampled values into a puffer and sends the unprocessed measurement values. The measurement will stop, if *IfmStop(devNumber)* is sent.

# **Example 2**

```
IfmSetTrigger(devNumber, IFM_TRIGGER_STARTSTOP_PROC
|IFM_EXTTRIG_RISING_EDGE);
int \overline{I}fmSetFilter(devNumber, IFM_FILTER_STAGE2|IFM_FILTER_STAGE3, 2, 3)
int measFlags= IFM_MEAS_ONECHANNEL|IFM_MEAS_LENGTH|
IFM_MEAS_FILTER_DEFAULT;
IfmSetMeasurement(devNumber, measFlags , 10);
IfmStart(devNumber);
```
*Explanation*: In the device the channel one will be activated with following settings:

measurement value type: length values;

user settings for the filtering;

output word rate: 10 Hz.

After the call of the function *[IfmStart](#page-41-0)*, the device waits for the rising edge on the trigger input. If the appropriate level change on the event input is detected, the measurement will start. The device is set up to sample with the internal highest possible sample rate and to notch the reference mirror vibration. The internal signal processing reduces the sampling rate to the required output word rate of 10 Hz. The processed value will be sent to the PC with the output word rate of 10 Hz. The measurement stops after the next rising edge on the trigger input or by calling *[IfmStop](#page-42-0)*.

**Hint**: If the measurementFlags are set to 0, the measurement is started with the device internal configured channels, requesting length values and sets the default filter. If you are not sure, set measurementFlags to 0 should work in most conditions.

# <span id="page-37-0"></span>**IfmSetToZero**

# **Syntax**

int IfmSetToZero(int devNumber, int channelMask)

# **Description**

The function sets the internal counter of the interferometer to zero and defines the reference point for the displacement measurement. The parameter *channelMask* defines which channel should be cleared.

At the same time the dead path of the channel, set by *[IfmSetDeadPath](#page-104-0)* will be taken over into the environmental correction.

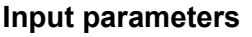

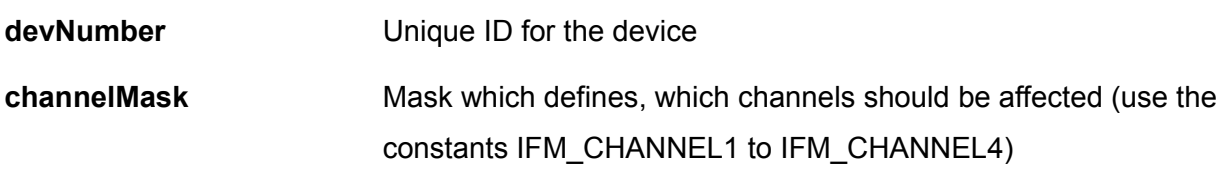

# **Output parameters**

# <span id="page-38-0"></span>**IfmSetTrigger**

# **Syntax**

int IfmSetTrigger(int devNumber, unsigned int triggerMode)

# **Description**

The function is used to set the trigger conditions.

This settings have to be made **before** calling *[IfmSetMeasurement.](#page-35-0)*

The RE-10 card works together with the trigger card TR-10 which provides three inputs:

1. the trigger input

Normally this input is used for the typical trigger options. The trigger input is internally connected to the logic hardware so that it reacts very fast with a short delay of typical some nanoseconds (for details see the data sheet of the TR-10 or the manual of the interferometer).This trigger input is used for the start/stop of the processed and unprocessed values.

2. the event input

This input is connected to the microprocessor of the RE-10. It's usage is potentially more flexible and especially suitable in conjunction with processed values (filtered values). But due to the limited reaction speed of the microprocessor the timing is less accurate then the timing of the trigger input. This input is for triggering of processed (filtered) values.

3. the clock input

Normally the AD-converters of the RE-10 run with 50 MHz and the logic continuously counts the interferences. So the length in the interferometer is always up-to-date. The measurement values are taken from the counter logic with the requested sample rate (or output word rate which is the sample rate reduced by the filter in the processing stage). Instead of using a fixed sample rate the clock input can be used to define at which point in time a sample should be taken from the counter logic.

The usage of the three trigger inputs can be combined.

There are differences between triggering unprocessed and processed values. Unprocessed values

mean the values that comes directly from the count logic. Processed values are filtered with the current filter settings (which can also be switched of so that processed and unprocessed are the same). If filtering is on the filters usually reduces the sampling rate. So more unprocessed values are required to create one processed value. If unprocessed values are triggered and the filtering is on, please note that more than one trigger pulse is necessary for outputting one single sample. If this is desired, trigger processed values or switch the filter off.

#### **Input parameters**

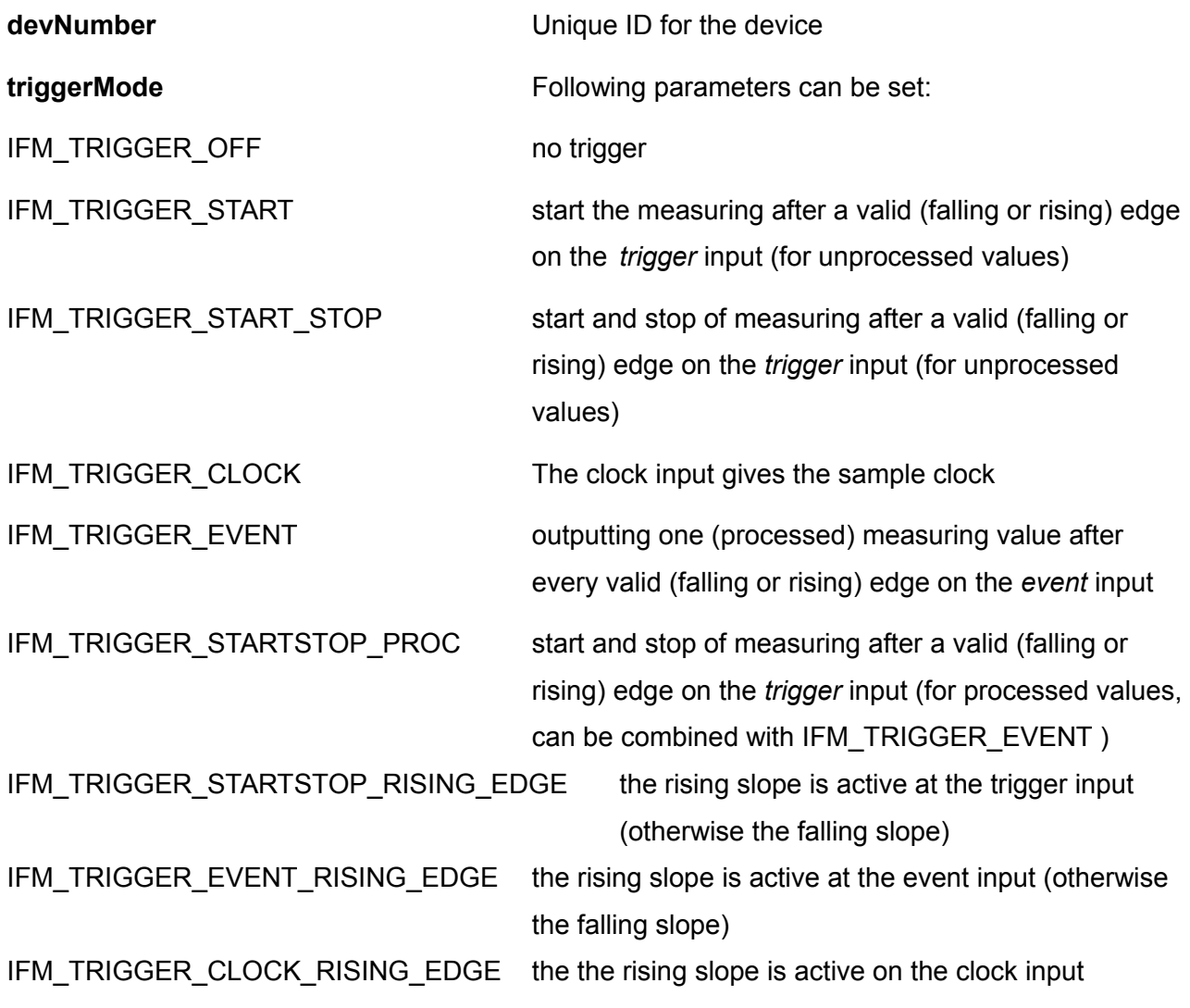

#### **Output parameters (error numbers)**

# **Example**

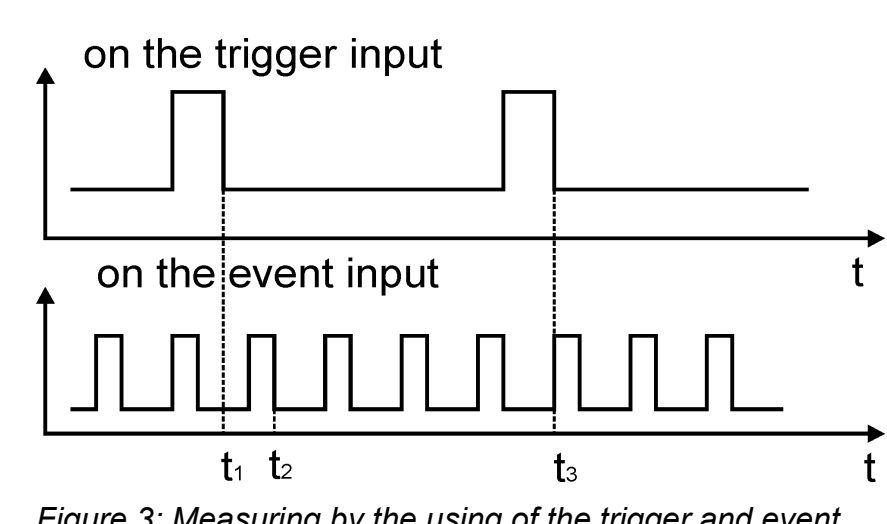

int error=IfmSetTrigger(devNumber, IFM\_TRIGGER\_STARTSTOP\_PROC) IFM\_TRIGGER\_EVENT);

<span id="page-40-0"></span>*Figure 3: Measuring by the using of the trigger and event inputs of the trigger card (for the processed values)*

*Explanation*: After the measurement is enabled (see the functions *[IfmSetMeasurement](#page-35-0)* and *[IfmStart](#page-41-0)*), the device observes the *trigger* input for the falling edge. If the edge appears (time point *t1* on the [Figure 3\)](#page-40-0), the device will observe the *event* input for the falling edge. If it occurs (time point *t2* on the [Figure 3\)](#page-40-0), the device will start the measurement with the current conditions for signal sampling and processing. The processed value will be sent to the PC. After them the device is waiting for the next falling edge on the *event* input and so on. As soon as the second falling edge was registered on the trigger input (time point *t3* on the [Figure 3\)](#page-40-0), will be the measurement stopped. By the conditions shown on the [Figure 3,](#page-40-0) the device output four measurement values.

# <span id="page-41-0"></span>**IfmStart**

# **Syntax**

int IfmStart(int devNumber)

# **Description**

The function gives the measurement free. It should be used after the function *[IfmSetMeasurement.](#page-35-0)* Otherwise the device takes the settings, that has been saved in the flash as default settings. See functions *[IfmSaveConfigDevice](#page-133-0)* and *[IfmSetMeasurement](#page-35-0)* for the detailed information.

# **Input parameters**

**devNumber** Unique ID for the device

# **Output parameters**

# <span id="page-42-0"></span>**IfmStop**

# **Syntax**

int IfmStop(int devNumber)

# **Description**

The function stops the measurement. It's the counterpart to *[IfmStart.](#page-41-0)*

## **Input parameters**

**devNumber** Unique ID for the device

## **Output parameters**

# **IfmResetBuffer**

# **Syntax**

int IfmClearBuffers(int devNumber)

# **Description**

The function the erasing of the PC-input buffer

# **Input parameters**

**devNumber** Unique ID for the device

# **Output parameters**

# **IfmValueCount**

## **Syntax**

int IfmValueCount(int devNumber)

## **Description**

The function delivers the count of the samples which are available in the input buffer. The count is incremented by incoming data from the device and decremented by *[IfmGetValues.](#page-26-0)*

See also *[IfmGetValues](#page-26-0)* for more information.

#### **Input parameters**

**devNumber** Unique ID for the device

#### **Output parameters**

Count of values which can be read out from the input buffer by *[IfmGetValues.](#page-26-0)*

# <span id="page-45-0"></span>**IfmAngleValue**

# **Syntax**

double IfmAngleValue(int devNumber,int channel1,int channel2,int unit)

# **Description**

Two and three beam interferometer are able to measure changes in pitch and yaw angle of the measurement mirror. This is done via the length value difference of two channels whose beams are directed in parallel to the same measurement mirror. The angle difference is calculated as follows:

*angle*=arctan *channel1*−*channel2 base distance*

The base distance of the two beams must be known. Normally it is factory calibrated and stored in the device configuration of the RE-10 interface card. Under these conditions the angle can be read out with IfmAngleValue. As with [IfmLengthValue](#page-27-0) IfmAngleValue is intended to use directly after the function *[IfmGetValues](#page-26-0)* or *[IfmGetRecentValues](#page-25-0)* which freeze the values in an internal buffer.

# **Input parameters**

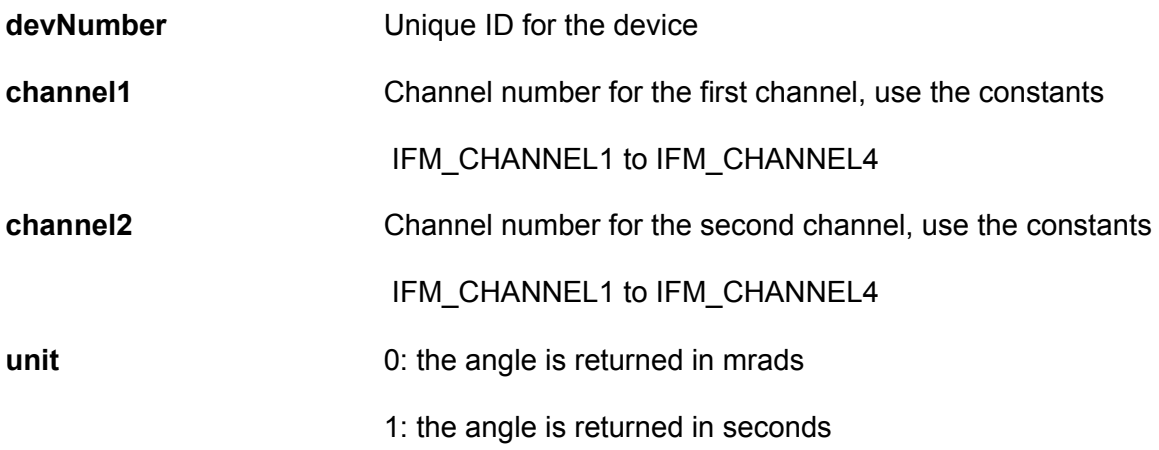

# **Output parameters**

angle between the two channels in the requested unit. If a calculation of the angle was not possible (due to missing length values for at least one channel or due to missing configuration of the base

distance) zero is returned.

**Note:** The channels must be given using the IFM\_CHANNELx constants which code the channel as a specific bit. An integer number cannot be used. The sign of the angle can be inverted by permuting the parameter *channel1* and *channel2.*

There are some possibilities to check, if the angle calculation is possible. The easiest way is to use IfmAngleAvailable to check, if the configuration of the interferometer permits the angle measurement between two channels.

More information can be achieved with IfmDeviceInfo. The configuration of the RE-10 allows to define 2 pairs of channels for calculating specific angles. On three beam devices the rectangular geometry of the beams allows typically to calculate angles between channel 2 and channel 1 (yaw angle, note the order) as well as between channel 2 and channel 3 (pitch angle). But the configuration of the sensor heads are potentially flexible so that deviations from this typical setup are possible.

The following example shows the usage of IfmAngleValue as well as the achieving of the configuration details, which are not .

#### **Example**

```
// ask for the configuration of the angle calculation
int k1=-1, k2=-1, k, j;double distance;
// the first pair of channels in the configuration
k=IfmDeviceInfo(devNo, IFM_DEVINFO_LINKEDCHANNELS1);
float
*f=(float*)IfmDeviceInfo(devNo,IFM_DEVINFO_BASEDISTANCE1_POINTER);
distance=0;
// be carefull, older DLL versions don't know the parameter 
// and would return 0
if(f)distance=*f;
// check, which channels are in thr channel mask for this pair
for(j=0; j<4; j++){
    if(k&(1<<j))k1=-1?k1=j:k2=j;}
printf("\nChannel connection 1: %d - %d\n"
  "base distance %f\n\n",k1,k2,distance);
// the same for channel 2
k=IfmDeviceInfo(devNo, IFM_DEVINFO_LINKEDCHANNELS2);
```

```
f=(float*)IfmDeviceInfo(devNo,IFM_DEVINFO_BASEDISTANCE2_POINTER);
distance=0;
if(f)distance=*f;
k1=-1; k2=-1;for(j=0; j<4; j++){
    if(k&(1<<j))k1==-11?k1=j:k2=j;
}
printf("Channel connection 2: %d - %d\n2
  "base distance %f\n\n",k1,k2,distance);
// normally between the channels 2 and 1 the yaw angle is calculated
if(IfmAngleAvailable(devNo,IFM_CHANNEL1|IFM_CHANNEL2))
  printf("Angle calculation between channels 2 and 1 is possible.\n \n \begin{bmatrix}\n 0 \\
 1\n \end{bmatrix};
else 
  printf("Angle calculation between channels 2 and 1 is "
  "NOT possible.\n");
// normally between the channels 2 and 3 the pitch angle is calculated
if(IfmAngleAvailable(devNo,IFM_CHANNEL3|IFM_CHANNEL2))
  printf("Angle calculation between channels 2 and 3 is possible.\n\cdot \mathbf{n}");
else printf("Angle calculation between channels 2 and 3 is"
  "NOT possible.\n");
// Set the length values to zero; assuming the measurement mirror
// is at the reference/zero position
error=IfmSetToZero(devNo,0x0F);
printf("Printing length data until a key is pressed\ln");
// begin with the output of data
error=IfmStart(devNo);
if(error<0){
     printf("Error during start output.\n");
     IfmClose();
     return(0);
}
while(!kbhit()){
     // are new values available?
     if(IfmValueCount(devNo)){
     // put the value in an internal buffer for access via
     //IfmLengthValue and IfmAngleValue
     // this is necessary to access the same syncronuously 
     //sampled values (e.g. different channels) at different times
     // IfmValueCount is decremented
        IfmGetValues(devNo);
        // get the values together with the angles
        printf("%8.0lf µm %8.0lf nm %8.0lf nm - yaw (2-1) %.3f"
            " pitch (2-3) %.3f \rrbracket",
             IfmLengthValue(devNo,0)/1000,IfmLengthValue(devNo,1)/1000,
            IfmLengthValue(devNo,2)/1000,
             IfmAngleValue(devNo,IFM_CHANNEL2,IFM_CHANNEL1,1),
            IfmAngleValue(devNo, IFM_CHANNEL2, IFM_CHANNEL3,1));
     }
}
```
IfmDeviceInfo(devNo,IFM\_DEVINFO\_LINKEDCHANNELS1) returns a byte which codes the channels used for the first angle. The channels are expressed with the IFM\_CHANNELx constants as bits in the returned value.

f=(float\*)IfmDeviceInfo(devNo,IFM\_DEVINFO\_BASEDISTANCE1\_POINTER) returns a pointer to a float value (4-Byte width single precision float) in which the base distance for the first pair of channels are stored. The base distance is the distance of the beam balance points which is (internally) necessary to calculate the angle from the length distance between the two beams. Please note, a pointer is returned (because it's not possible to return a float or double) which implies :

- it must be typecasted to use it, the function is declared as returning an integer (which has the same length in a 32-bit environment as a pointer)
- it must be checked if the value is not null before using it, especially older library version don't know about the requested info and will return null.

But these advanced informations are not necessary to use the IfmAngleValue. It's always save to call it. If an angle calculation is not possible IfmAngleValue returns 0. An easy way to check if the device contains the proper configuration for the required angles IfmAngleAvailable can be used as shown in the example.

# **IfmAngleAvailable**

# **Syntax**

int IfmAngleAvailable(int devNumber,int channels)

# **Description**

The function See also IfmAngleValue for more information.

## **Input parameters**

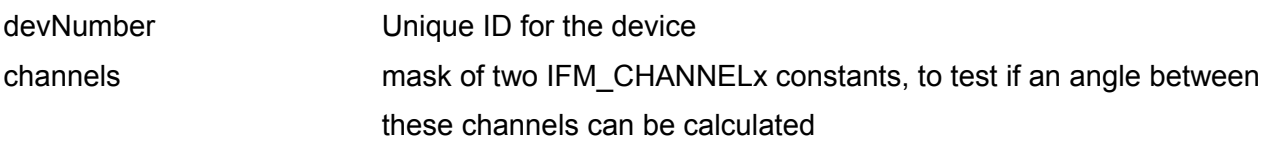

# **Output parameters**

1, if the configuration allows the calculation of an angle between the channels, given in the channels parameter, 0 otherwise

See [IfmAngleValue](#page-45-0) for an example.

# **3.2 Block mode**

With continuous measurement and transmission an output word rate of approximately 22 kHz can be reached. The limiting factor is the data transmission over the USB bus as well as the computation power of the microprocessor. But the interferometer with the RE-10 is able to sample the length values with a sample rate up to 12.5 MHz. To use the higher sample rates the values must be stored in the device with the full sample rate, processed and transmitted with the lower transmission rate. The RE-10 has a FIFO (first-in-first out) buffer with a length of 65535 samples (by the configuration:1 channel, only length values) which is used to decouple the measurement from processing and transmitting. To use it, the SIOSIFM.DLL implements a special block mode.

The block mode may have different measurement settings as the continuous mode so a switching between these two modes is very easy.

*[IfmSetBlockMode](#page-53-0)* enables the block mode and sets the configuration (similar to *[IfmSetMeasurement](#page-35-0)* for the continuous mode). *[IfmStartBlock](#page-56-0)* starts the measurement. The measurement stops automatically after the requested amount of data has been collected. The maximum amount is limited by the internal FIFO (see *[IfmStartBlock](#page-56-0)*). With *[IfmIsBlockAvailable](#page-52-0)* can be asked if the requested amount of data are already transmitted to the PC and, therefore, are ready for the reading out. The reading out of the measurement values is done in the same way as in the continuous mode.

The typical applications for the block mode are vibration analysis (which is mostly done in blocks to calculate for example the FFT) and the mostly triggered measurement of single short term events.

The following example gets 10 blocks with an sample rate of 12.500 MHz.

```
IfmSetBlockMode(devNumber,IFM_MEAS_CHANNEL1|
IFM MEAS FILTER OFF, IFM TRIGGER OFF, 12500000);
int i;
for(i=0;i<10;i++){
  IfmStartBlock(devNumber,65535);
  //wait for block 
  while(!IfmBlockAvailable(devNumber));
  int j;
  // read out the measurement values
  for(j=0; j<65535; j++){
    IfmGetValues(devNumber);
    fprintf("%f\n",IfmGetLengthValue(devNumber,0);
  }
}
```
# **IfmCancelBlock**

# **Syntax**

int IfmCancelBlock(int devNumber)

# **Description**

This function stops the measurement of a data block which was initiated by *[IfmStartBlock.](#page-56-0)* It also clears an armed trigger condition.

#### **Input parameters**

**devNumber** Unique ID for the device

#### **Output parameters**

It returns 0 on success otherwise an error number.

# <span id="page-52-0"></span>**IfmIsBlockAvailable**

# **Syntax**

int IfmIsBlockAvailable(int devNumber)

# **Description**

This function is used to poll if a required block is available.

## **Input parameters**

**devNumber** Unique ID for the device

# **Output parameters**

1 of the block is available, 0 otherwise

A negative return value may indicate an error.

# <span id="page-53-0"></span>**IfmSetBlockMode**

# **Syntax**

int IfmSetBlockMode(int devNumber,int measurementFlags,int triggerMode, int outputWordRate)

# **Description**

This function sets the block mode and defines the measurement . A running continuous measurement is stopped. The meaning of the input parameters is very similar to the appropriate parameters of the continuous mode, see *[IfmSetMeasurement](#page-35-0)*.

#### **Input parameters**

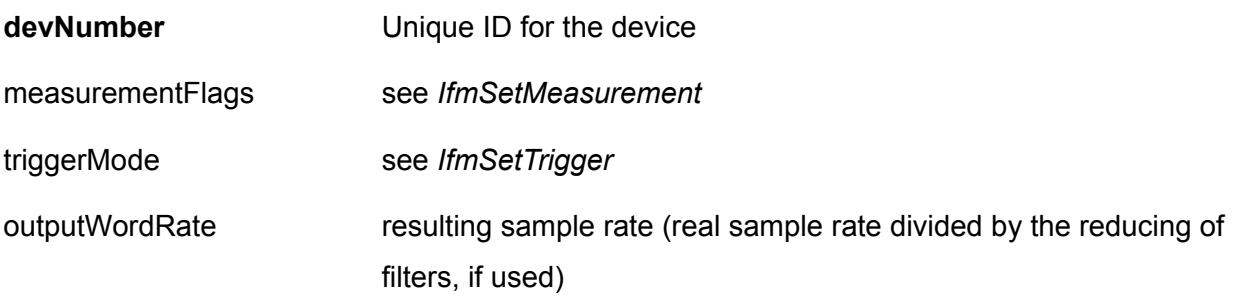

# **Output parameters**

# **IfmSetBlockModeFilter**

# **Syntax**

int IfmSetBlockModeFilter(int devNumber, unsigned int filterFlags,int avg1, int avg2)

# **Description**

This function is similar to *[IfmSetFilter](#page-30-0)* but works for the block mode.

## **Input parameters**

see *[IfmSetFilter](#page-30-0)*

# **Output parameters**

# **IfmSetBlockModeFilterCoeff**

# **Syntax**

int IfmSetBlockModeFilterCoeff(int devNumer, int channel, double coeff)

# **Description**

This function sets the FIR filter coefficient for the build in filter in the firmware of the RE-10 for the block mode. See *[IfmSetFilterCoeff](#page-32-0)* for more information.

# <span id="page-56-0"></span>**IfmStartBlock**

# **Syntax**

int IfmStartBlock(int devNumber, int blockLen)

# **Description**

This function requests a block of the length *blockLen.* Before calling it, the DLL has to be switched to the block mode by *[IfmSetBlockMode](#page-53-0)*. The block mode persists until the next *[IfmStart](#page-41-0)*, so after *[IfmSetBlockMode](#page-53-0) IfmStartBlock* can be called multiple times.

The maximum block length depends on the amount of channels and data types. For one channel with only length values, the maximum value of *blockLen* is 65535.

A second channel reduces the available *blockLen* to 32768 samples, if additional SIN/COS-values are requested (as required for an Lissajous display for signal quality) the *blockLen* is also reduced by the factor two.

#### **Input parameters**

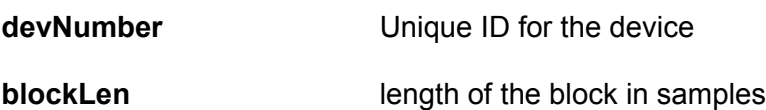

# **Output parameters**

0 on success, an negative error number in case of an error

# **4 Functions for the controlling of the interferometers**

The SIOS devices can contain up to four channel. Every channel has got a separate sensor and control system. In the *siosifm.dll* there are a lot of functions, which are used for the monitoring of the states for the available channels of connected devices and for the setting of the options for the service purposes.

For the inspection of signal conditions are the functions *[IfmNewSignalQualityAvailable,](#page-60-0) [IfmSignalQuality](#page-64-0)* scheduled.

The functions *[IfmGetAGC,](#page-58-0) [IfmGetRefMirrorVibration,](#page-59-0) [IfmSetRefMirrorVibration,](#page-63-0) [IfmSetAGC](#page-62-0)* are for the controlling of the mirror vibration and of the controller state.

Please note, for the *adjusting* of the laser signal the mirror vibration modulator and amplifier gain controller should be *set on.*

The functions *[IfmWasBeamBreak,](#page-68-0) [IfmWasLaserUnstable,](#page-69-0) [IfmWasLostValues](#page-70-0)* deliver the information about possible error sources in the interferometer.

# <span id="page-58-0"></span>**IfmGetAGC**

# **Syntax**

int IfmGetAGC(int devNumber,int channel)

# **Description**

This function delivers the state of the controller for the according device and channel.

#### **Input parameters**

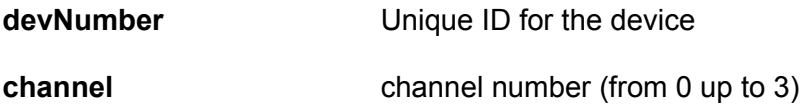

## **Output parameters**

zero for the state "controller is off"

or

1 for the state "controller is on"

# <span id="page-59-0"></span>**IfmGetRefMirrorVibration**

## **Syntax**

int IfmGetRefMirrorVibration(int devNumber,int channel)

# **Description**

This function delivers the state of the mirror vibration for the according device and channel.

#### **Input parameters**

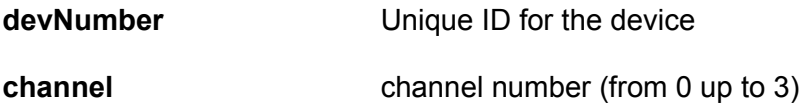

## **Output parameters**

zero for the state "vibration is off"

or

1 for the state "vibration is on"

# <span id="page-60-0"></span>**IfmNewSignalQualityAvailable**

#### **Syntax**

int IfmNewSignalQualityAvailable(int devNumber)

## **Description**

The device sends to the PC the service informations about the quality of the laser signals. The period can be vary. Typical value is 500 ms. With the function *IfmNewSignalQualityAvailable* can be tested whether the new quality signal values are arrived. See also *[IfmSignalQuality](#page-64-0)* for detail information about the quality signals.

#### **Input parameters**

**devNumber** Unique ID for the device

#### **Output parameters**

- 0 : signal quality parameters are not available
- 1 : signal quality parameters are available

# **Example**

```
typedef struct
{
   int A1;
   int O1;
   int A2;
   int O2;
} QualityParameterType;
..........
void DisplaySignalQuality(int channelCount)
{ 
     float x,y;
     if(IfmNewSignalQualityAvailable(devNo))
```

```
{
for (int channel=0; channel<channelCount; channel++)
    {
             QualityParameterType qParam1;
             qParam1.A1=IfmSignalQuality(devNo,channel,IFM_SIGNALQ_A1);
             qParam1.A2=IfmSignalQuality(devNo,channel,IFM_SIGNALQ_A2);
             qParam1.O1=IfmSignalQuality(devNo,channel,IFM_SIGNALQ_O1);
             qParam1.O2=IfmSignalQuality(devNo,channel,IFM_SIGNALQ_O2);
            showSignalQuality(channel, qParam1);
         }
}
```
# *Explanation*:

The function *DisplaySignalQuality* tests, whether the new signal quality values are available. If it is true, the new parameters for the required channels will be read out and passed to the function *showSignalQuality.*

# <span id="page-62-0"></span>**IfmSetAGC**

# **Syntax**

int IfmSetAGC(int devNumber,int channel, int on)

# **Description**

This function sets the state of the controller for the according device and channel. The switching on of the controller has got a sense only if the the mirror vibration (modulator) is on too. See also *[IfmSetRefMirrorVibration,](#page-63-0) [IfmGetRefMirrorVibration,](#page-59-0) [IfmGetAGC.](#page-58-0)*

# **Input parameters**

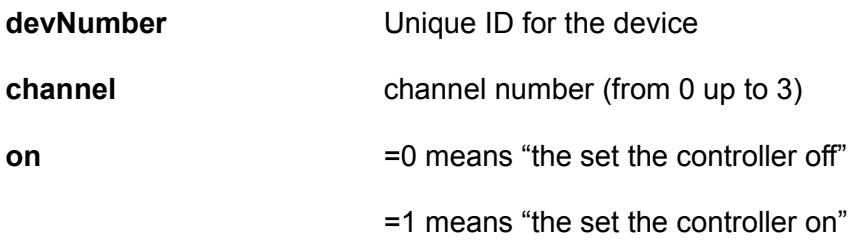

# **Output parameters**

0 on success, an negative error number in case of an error

# <span id="page-63-0"></span>**IfmSetRefMirrorVibration**

## **Syntax**

int IfmSetRefMirrorVibration(int devNumber,int channel, int on)

# **Description**

The modulator on the interferometers generates a low-amplitude sinusoidal motion of the mirror on their reference arm that will be needed at times, particularly when aligning them (Cf. the instruction manual for the interferometer involved for instructions on aligning it).Their modulators may be left switched on during many types of measurements, and will have to be switched off only if unfiltered measurement data is to be recorded, since measurement errors might occur if they are left switched on.

This function sets the state of the mirror vibration for the according device and channel.

#### **Input parameters**

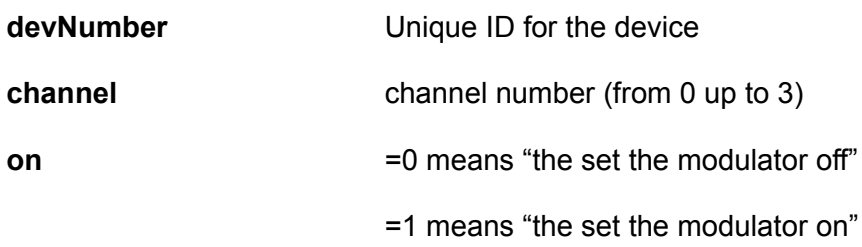

# **Output parameters**

0 on success, an negative error number in case of an error

# <span id="page-64-0"></span>**IfmSignalQuality**

# **Syntax**

int IfmSignalQuality(int devNumber,int channel, int select)

# **Description**

The function delivers the required value dependent on the input parameters.

The sampling period can be different. The typical value is 500 ms.

Please note, for the *adjusting* of the laser signal the mirror vibration modulator and amplifier gain controller should be set *on* (See *[IfmSetRefMirrorVibration](#page-63-0)* and *[IfmSetAGC](#page-62-0)*)

## **Input parameters**

**devNumber** Unique ID for the device

**channel channel number (from 0 up to 3)** 

select **possible selection** (defined in siosifmdef.h):

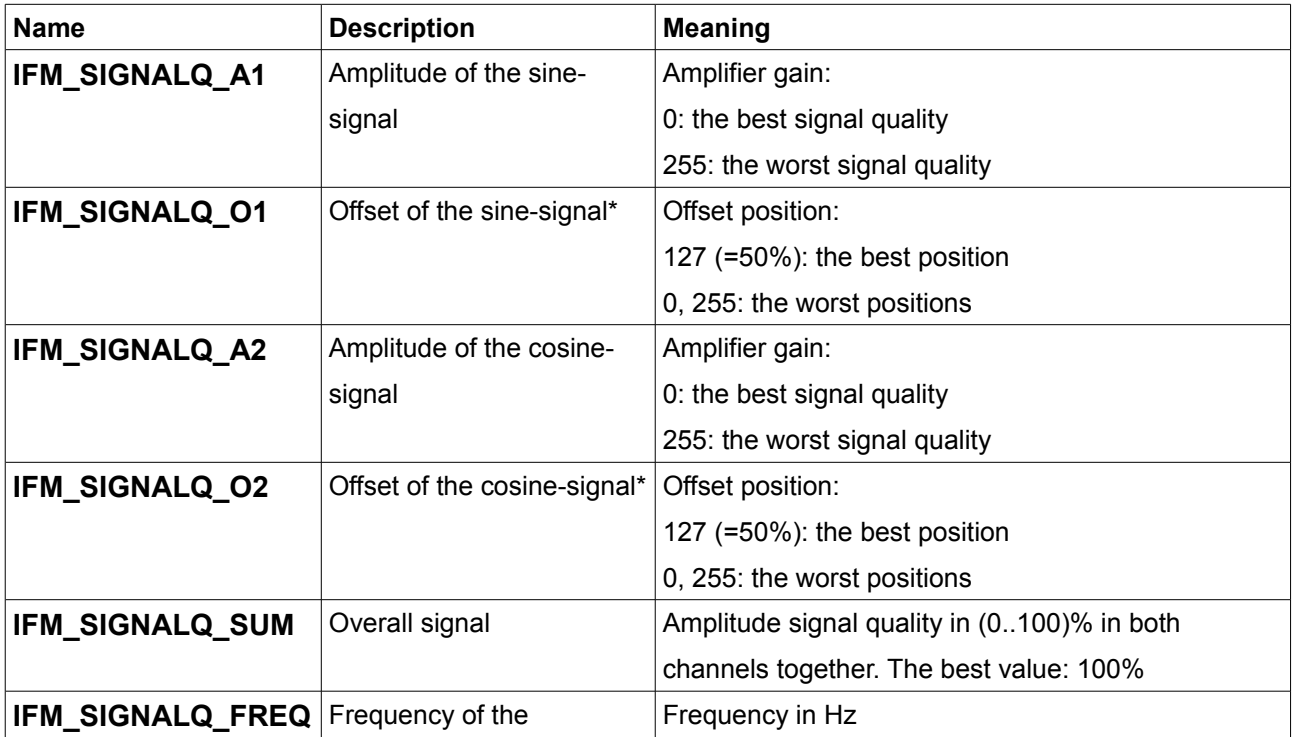

reference mirror vibrator

\* A difference more than 40% between the sine-offset and cosine-offset signals indicates problems in the optic adjustment. For the monitoring of the Lissajous figure please use the according software "SignalMonitor.exe" or an oscilloscope. Please use the SIOS user's guide for the device or contact a SIOS support for the solving of the problems.

See also *[IfmNewSignalQualityAvailable](#page-60-0)*

## **Output parameters**

Required value

## **Example**

See *[IfmNewSignalQualityAvailable](#page-60-0)*

# <span id="page-66-0"></span>**IfmStatus**

## **Syntax**

int IfmStatus(int devNumber,int channel)

## **Description**

This function delivers the information about the device status as well as about the possible measuring error sources.

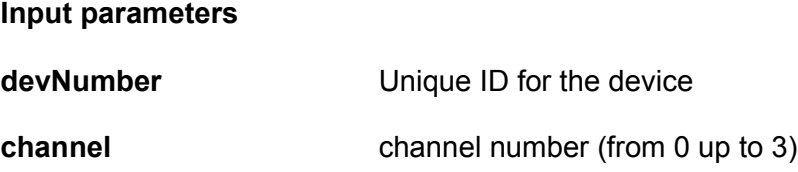

#### **Output parameters**

The flags, which can be set ( defined in "siosifmdef.h" ):

The lower 16 bit are channel depended

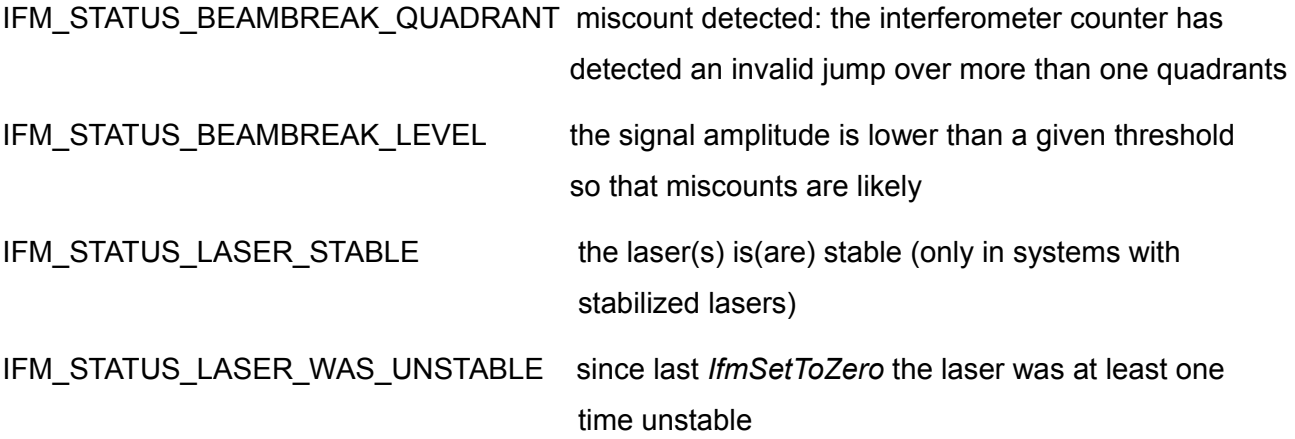

The upper 16 bit are independent from the channel

IFM\_STATUS\_BUFFER\_OVERFLOW\_DEV the FIFO in the interferometer had an overflow; data

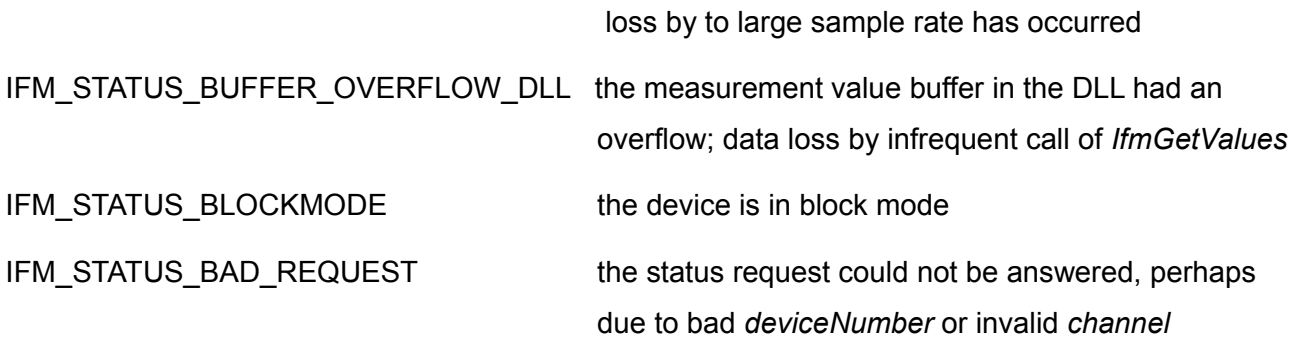

Some bits in the status bit field indicate that the measurement in invalid and are reset only during *[IfmSetToZero.](#page-37-0)* But they could be cleared also by the user using the *[IfmDeviceInfo](#page-117-0)* command with the parameter IFM\_DEVINFO\_RESETSTATUS.

See also *[IfmWasBeamBreak,](#page-68-0) [IfmWasLaserUnstable,](#page-69-0) [IfmWasLostValues](#page-70-0)*

# <span id="page-68-0"></span>**IfmWasBeamBreak**

## **Syntax**

int IfmWasBeamBreak(int devNumber,int channel)

## **Description**

This function checks whether the laser beam was broken in the according device and sensor channel. It can cause a failed measurement.

#### **Input parameters**

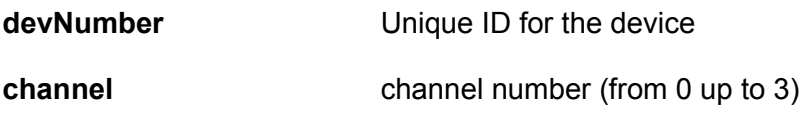

#### **Output parameters**

zero for the state "the beam was not broken"

#### or

1 for the state "the beam was broken"

# <span id="page-69-0"></span>**IfmWasLaserUnstable**

## **Syntax**

int IfmWasLeaserUnstable(int devNumber,int channel)

## **Description**

This function checks whether the laser was unstable in the according device and sensor channel. An unstable laser is an error source for a measurement. This option is relevant only for the stabilized laser.

## **Input parameters**

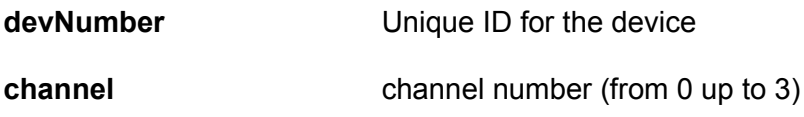

## **Output parameters**

zero for the state "the laser was stable"

or

1 for the state "the laser was unstable"

# <span id="page-70-0"></span>**IfmWasLostValues**

## **Syntax**

int IfmWasLostValues(int devNumber)

## **Description**

This function checks whether the measuring values ware lost due to buffer overflow in the PC or device. For the getting of exact information see *[IfmStatus.](#page-66-0)*

## **Input parameters**

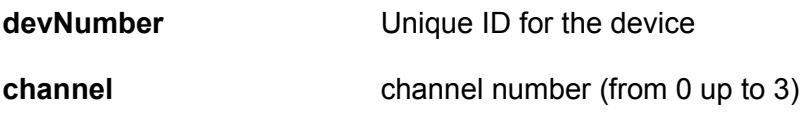

#### **Output parameters**

zero for the state "no measuring values were lost"

or

1 for the state "the measuring values were lost"

# **5 Functions for the communication with other devices**

Inside the interferometer most of the cards are connected via an I2C-bus. This section describes functions for the communication with these cards via this bus. Basically each card provides a memory area which can be written and read via I2C interface. The meaning of the different cells in the I2C-memory area of the different cards is described in the appropriate documentation of the card. Because of the meaning can also change with the firmware version of the cards their usage requires a good documentation and a possible frequently update of the software.

This functions builds also the base API for a lot of other functions (for example motor control, configuration etc.).

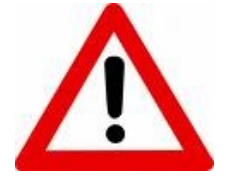

**Don't use it without a suitable documentation about the target memory**

# **5.1 General functions**

General functions are low-level functions for the access to the devices on the I2C-bus by read/write operations or for the access to the input buffer after read-operation.

The functions are available in two versions: blocking and non blocking.

*[IfmI2CRead](#page-72-0)* and *[IfmI2CWrite](#page-79-0)* block until the operation is terminated which may take typically up to 200 ms. We recommend to use these function because their usage is easy.

*[IfmI2CRequestRead](#page-73-0)* and *[IfmI2CRequestWrite](#page-77-0)* return immediately but the availability of the results must be polled. It's more complicated but the functions doesn't block and prevent freezing of the user interface. We recommend these function for sophisticated users.
### <span id="page-72-0"></span>**IfmI2CRead**

### **Syntax**

int IfmI2CRead(int devNumber, int i2cAddr, int ramAddr, int count)

### **Description**

This function requests a block of data from the I2C memory of a card in the interferometer.

The data will be written into an internal buffer on the PC. The read operation will take an unpredictable time, typically between 100 and 200 milliseconds, while the function is waiting.

The internal buffer can be accessed via the the *[IfmI2CReadBuffer](#page-74-0)* function. It can occur that the reading operation cannot be done, for example due to high traffic on the I2C bus. It is important to check the return value before reading out the buffer.

#### **Input parameters**

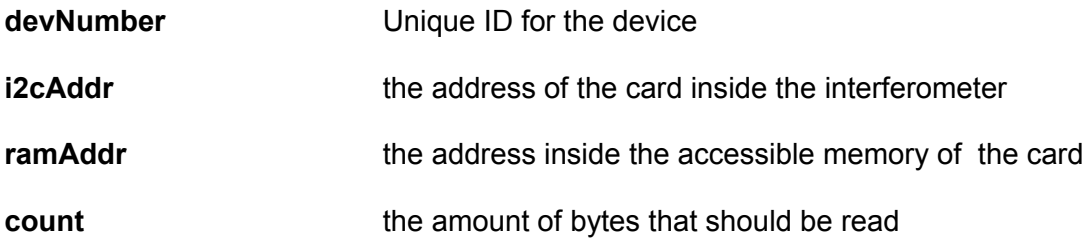

#### **Output parameters**

The function returns en error number and a zero in case of success.

#### **Example**

```
// read out a block of 4 bytes from the card with the I2C-Address 0x70
int error=IfmI2CRead(devNumber,0x70,0,4);
if(!error){
  unsigned char *b=IfmI2CReadBuffer(devNumber);
  printf("I2C read: %2.2X %2.2X %2.2X %2.2X\n",b[0],b[1],b[2],b[3]);
}
```
### <span id="page-73-0"></span>**IfmI2CRequestRead**

### **Syntax**

int IfmI2CRequestRead(int devNumber, int i2cAddr, int ramAddr, int count)

### **Description**

This function requests a block of data from the I2C memory of a card of the interferometer.

The data will be written into an internal buffer on the PC. The read operation will take an unpredictable time, typically between 100 and 200 milliseconds.

If the data are written into the internal buffer successfully, it can be polled with the *[IfmI2CReadReady](#page-76-0)* function.

The internal buffer can be accessed via *[IfmI2CReadBuffer](#page-74-0)* function.

It can occur that the reading operation cannot be done, for example due to high traffic on the I2C bus. So it should be set up a time out of approximately 200ms, after which the read request should be considered as unsuccessfully, if the requested info is not available.

### **Input parameters**

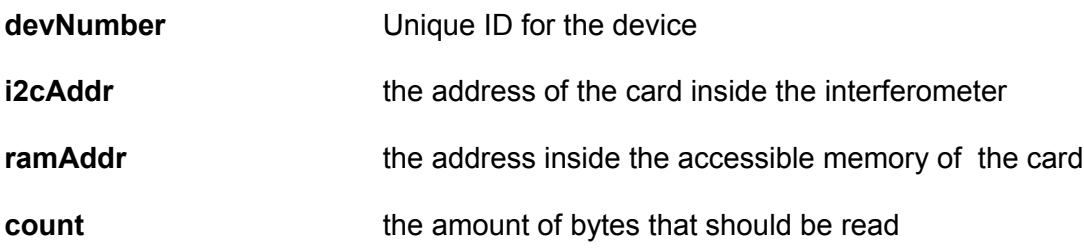

### **Output parameters**

The function returns an error number or zero on success.

#### **Example**

See *[IfmI2CReadBuffer](#page-74-0)*

### <span id="page-74-0"></span>**IfmI2CReadBuffer**

### **Syntax**

unsigned char \*IfmI2CReadBuffer(int devNumber)

### **Description**

The function gives access to the read buffer after the read operation from a I2C-device (*see [IfmI2CRead,](#page-72-0) [IfmI2CRequestRead](#page-73-0)*).

#### **Input parameters**

**devNumber** Unique ID for the device

#### **Output parameters**

Pointer to a unsigned char field with the length of the requested memory block.

### **IfmI2CReadValue**

### **Syntax**

unsigned char \*IfmI2CReadValue(int devNumber, int index)

### **Description**

The function gives access to the read buffer after the read operation from a I2C-device (*see [IfmI2CRead,](#page-72-0) [IfmI2CRequestRead](#page-73-0)*).

**Input parameters**

**devNumber** Unique ID for the device

**Output parameters**

Unsigned char from the *index* of requested memory block

#### **Example**

```
// read out a block of 4 bytes from the card with the I2C-Address 0x70
int error=IfmI2CRead(devNumber,0x70,0,4);
if(!error){
  printf("I2C read: %2.2X %2.2X %2.2X %2.2X\n",
    IfmI2CReadValue(devNumber,0),
    IfmI2CReadValue(devNumber,1),
    IfmI2CReadValue(devNumber,2),
    IfmI2CReadValue(devNumber,3));
}
```
### <span id="page-76-0"></span>**IfmI2CReadReady**

### **Syntax**

int IfmI2CReadReady(int devNumber)

### **Description**

Test if a request to read (see *[IfmI2CRequestRead\)](#page-73-0)* was successfully and the data can be read out (see *[IfmI2CReadBuffer\)](#page-74-0)*.

#### **Input parameters**

**devNumber** Unique ID for the device

#### **Output parameters**

- **1:** the read operation was successfully
- **0:** the read operation is yet in progress or was not successfully

### **IfmI2CRequestWrite**

### **Syntax**

int IfmI2CRequestWrite(int devNumber, int i2cAddr, int ramAddr, int count, unsigned char\* buffer)

### **Description**

This function does exactly the same as *[IfmI2CWrite](#page-79-0)* but it doesn't wait until the writing operation has been executed.

*[IfmI2CStatus](#page-78-0)* can be used to check if and when the writing operation was successfully executed.

### <span id="page-78-0"></span>**IfmI2CStatus**

### **Syntax**

int IfmI2CStatus(int devNumber)

### **Description**

This function returns the status of the last I2C-bus command.

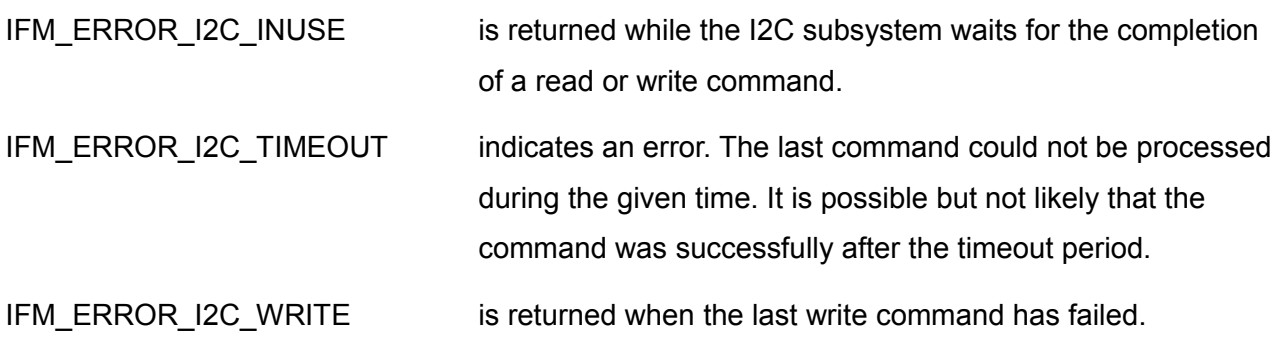

Please refer also to the list of error codes in the chapter *[Error codes.](#page-136-0)*

### <span id="page-79-0"></span>**IfmI2CWrite**

### **Syntax**

int IfmI2CWrite(int devNumber, int i2cAddr, int ramAddr, int count, unsigned char\* buffer)

### **Description**

This function writes a block of data to the I2C memory of a selected card. It will take some milliseconds to complete the operation.

### **Input parameters**

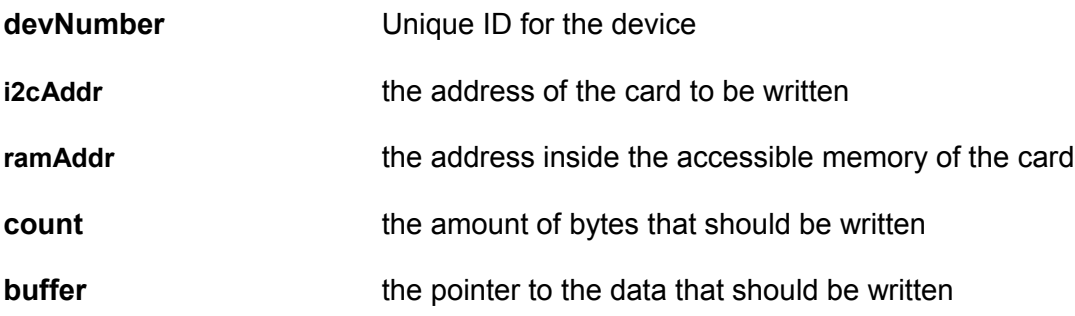

### **Output parameters**

The function returns an error number or zero on success.

### **Example**

```
int WriteValueToI2CDevice(){
  unsigned char b[4];
  b[0] = 0xFF;b[1] = 0xFA;b[2] = 0x01;b[3] = 0xC1;return IfmI2CWrite(devNumber, 0x38, 0xAA, 4, b);
}
```
*Explanation:* At first in the function *WriteValueToI2CDevice* will be initialized a buffer with 4 bytes. This buffer will be sent to a device with the I2C-address 0x38. In this device the data will be written to the internal memory address 0xAA, 0xAB, 0xAC,0xAD.

# **5.2 Functions for the motor control card**

not yet implemented

## <span id="page-81-1"></span>**6 Functions for the environment values**

A SIOS-interferometer can contain up to 4 cards (UW10, UW11 and so on) for measuring of environment values like temperature, humidity and air pressure. Every card can have up to 6 sensors. The environment values will be periodically requested by the RE-10 or R-06 card and automatically forwarded to the PC. These values will be used for the correction of the environment influences to the measurement values (Edlen-correction) or can be used for user-specific purposes.

The values of the sensors can be read by *[IfmSensorValue.](#page-101-0) [IfmSensorProperty](#page-98-0)* says which type of sensor it concerns. This function informs also about the interferometer channels to which the sensor belongs to. For iterating overt the environmental sensors the overall sensor count may be usefully: See *[IfmEnvSensorCount.](#page-91-0)*

The environment values which belong to a measurement channel can be read by the functions: *[IfmAirPressure,](#page-84-0) [IfmHumidity,](#page-92-0) [IfmTemperature.](#page-109-0)* Additional values are calculated for the correction process (*[IfmWaterVapourPressure,](#page-112-0) [IfmWavelength\)](#page-113-0).* The (device dependent) vacuum wavelength is a basis parameter for the interferometric length measurement and is stored in the memory of the the device.

When the SIOS-device doesn't have any environment cards or if no sensor is attached default values for temperature (20°C), air pressure (101300 Pa) and humidity (50%) are used because it is assumed that the measurement is made in air and a refraction correction (Edlen correction) is necessary. For applications in vacuum the Edlen correction can be switched off by *[IfmEnableEdlenCorrection.](#page-90-0)*

If the user wants to use his own climate measurement, the environment values can be set (*[IfmSetAirPressure,](#page-102-0) [IfmSetHumidity,](#page-105-0) [IfmSetTemperature](#page-106-0)* as well as *[IfmSetWaterVapourPressure](#page-108-0)*). In this case the DLL ignores the according measured values from the interferometer.

The calculations rules on basis of Edlen-principle are represented in following equations[\\*](#page-81-0).

For the refraction correction of the influences of the temperature *t* and pressure *p* will be calculated as follows:

$$
(n-1)tp=\frac{2.877555143880165 \cdot 10^{-9} \cdot p}{93214.60} \cdot \frac{1+10^{-8} \cdot (0.5953-0.009876 \cdot t) \cdot p}{1+0.0036610 \cdot t}
$$

<span id="page-81-0"></span>\*see G. Boensch and E. Potulski *Fit of Edlen's formulae to measured values of the refractive index of air* 

where *t* is current temperature in °C, *p* current air pressure in Pa.

As next will be the influences of humidity as partial pressure of water vapour (Magnus formula)

$$
p_{\varphi} = \frac{h}{100} \cdot 6.11213 \cdot \exp(\frac{17.5043 \cdot t}{241.2 + t})
$$

*h* is the current humidity in %.

The last step for the correction of the environment influences is the correction of wave length:

$$
\lambda = \frac{\lambda_0}{1 + n_{tp} - p_{\wp} \cdot 3.7 \cdot 10^{-10}}
$$

 $\lambda_0$  is the wave length in vacuum. Usually this parameter is stored in the device configuration.

There is also a possibility to read/write of the scaling factor by the functions *[IfmConversionCoeff](#page-88-0)* and *[IfmSetConvertionCoeff.](#page-103-0)* This factor is used for conversion of the interferometer counter values to the length values.

On every measuring value is additionally applied the dead path correction. Dead path is the space between the interferometer's sensor head (*Pos.1* at [Figure 4\)](#page-82-0) and the zero point for the measurements (*Pos. 2* at [Figure 4\)](#page-82-0) to be performed. Since changes in ambient conditions change the refractive index of ambient air, and thus change the laser wavelength, entire stretch between its sensor head and the moving mirror must be taken into account when computing corrections to the laser wavelength.

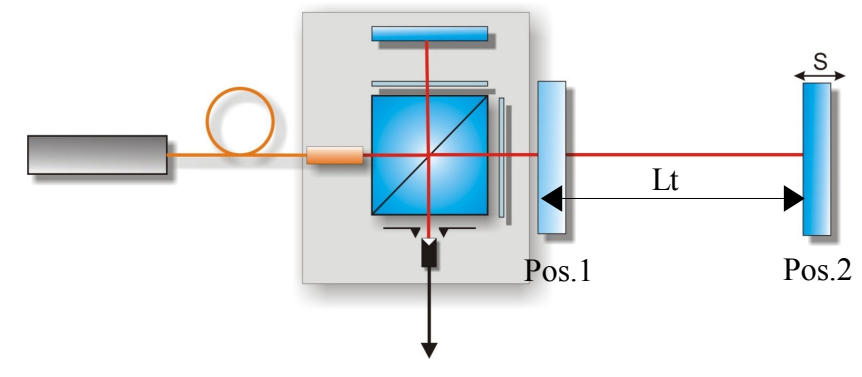

<span id="page-82-0"></span>*Figure 4: Dead path correction*

By zero sitting on the *Pos.1* is the *Lt*=0.

The calculation rule for the dead path correction describes the following equation:

$$
L_{\text{corr}} = -L_t \cdot (1 - \frac{n_0}{n})
$$
, nm

 $n_0$  is the air refraction at the time where *[IfmSetToZero](#page-37-0)* was called.

 *n* is the actual air refraction.

The setting of the dead path value is provided by the function *[IfmSetDeadPath](#page-104-0) .* By *[IfmDeadpathCoeff](#page-89-0)* can be read this setting . Like prementioned this function should be applied directly **before** the function *[IfmSetToZero.](#page-37-0)*

The finally equation for the calculating of the length values in nanometers describes the following term:

$$
L = -L_{corr} + k \cdot x_{adc}
$$
, nm

*k* is the scaling factor, which depends on the environmental values, the gain of the selected filters and a device type specific factor.

*xadc* Is a measured counter value.

### <span id="page-84-0"></span>**IfmAirPressure**

### **Syntax**

double IfmAirPressure(int devNumber, int channel)

### **Description**

This function returns the currently used air pressure value for the given *channel.* If it not set manually, the measured air pressure is returned. If no air pressure could be measured (no environment card or no sensor connected) a default value of 101300 Pa is returned.

See also: *[IfmSetAirPressure](#page-102-0)*

#### **Input parameters**

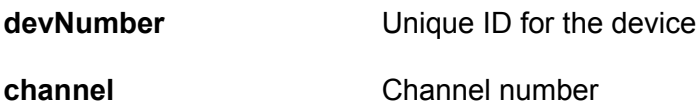

#### **Output parameters**

The air pressure value in Pa for required device and channel.

### <span id="page-85-0"></span>**IfmAirPressureFlags**

#### **Syntax**

int IfmAirPressureFlags(int devNumber, int channel)

#### **Description**

This function returns the information about the sensor mask, source and state of the measured air pressure value.

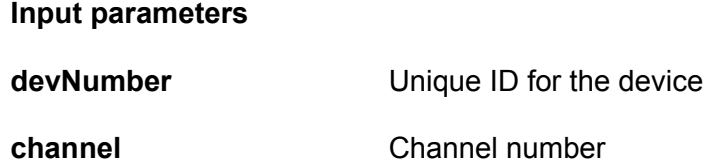

#### **Output parameters**

The following flags can be set:

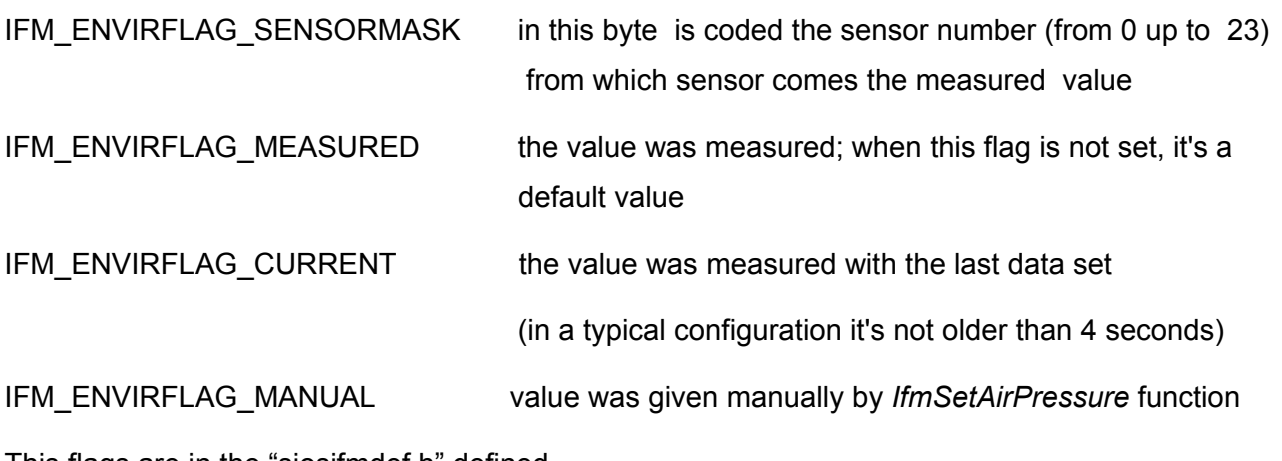

This flags are in the "siosifmdef.h" defined.

#### **Example**

```
void GetAirPressureValue(int devNumber,int channel){
    int flags=IfmAirPressureFlags(devNumber,channel);
    printf("The air pressure sensor is on the position %d\n",
            (flags & IFM_ENVIRFLAG_SENSORMASK ));
```

```
if (flags & IFM_ENVIRFLAG_MEASURED)
       printf("Value is measured\n");
    else if (flags & IFM_ENVIRFLAG_MANUAL)
       printf("Value is set manual\bar{\setminus n}");
    else printf("Default value\n");
    double value=IfmAirPressure(int devNumber, int channel);
    printf("Current air pressure value: %f\n", value);
}
```
#### *Explanation:*

At the beginning the procedure *GetAirPressureValue* calls the function

*IfmAirPressureFlags.* The delivered information will be decoded and printed. Then the actual air pressure value will be required by *[IfmAirPressure](#page-84-0)* and printed.

### **IfmAirRefraction**

### **Syntax**

double IfmAirRefraction(int devNumber, int channel)

### **Description**

This function returns the actual calculated air refraction index for the given channel.

See also the description of the environment correction: *[Functions for the environment values](#page-81-1)*

### **Input parameters**

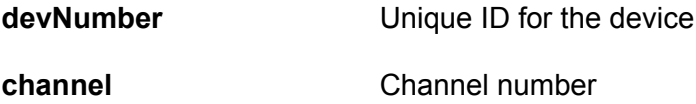

#### **Output parameters**

The air refraction index for requested device and channel.

### <span id="page-88-0"></span>**IfmConversionCoeff**

### **Syntax**

double IfmConversionCoeff(int devNumber, int channel)

### **Description**

This function returns the currently used conversion factor. It's the multiplier to calculate the length in nanometres from the interferometer counts and it depends on the environmental values, the gain of the selected filters and a device type specific factor. The conversation factor is calculated automatically by the DLL but the user can set it also manually. See also: *[IfmSetConvertionCoeff](#page-103-0)* and two last the equations in the part *[Functions for the environment values](#page-81-1)*

### **Input parameters**

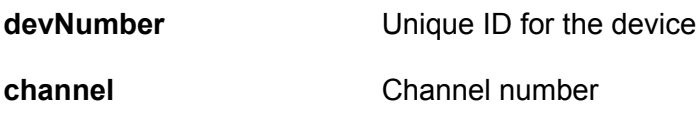

### **Output parameters**

Current conversion coefficient of the requested device and channel.

### <span id="page-89-0"></span>**IfmDeadpathCoeff**

### **Syntax**

double IfmDeadpathCoeff(int devNumber, int channel)

### **Description**

This function returns the currently used dead path coefficient. It's the summand to dead path correction of the environment corrected length in nanometres.

See also: *[IfmSetDeadPath](#page-104-0)* and two last equations in the part *[Functions for the environment](#page-81-1) [values.](#page-81-1)*

### **Input parameters**

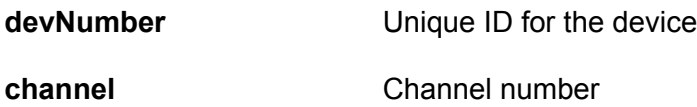

#### **Output parameters**

Current dead path coefficient of the requested device and channel.

### <span id="page-90-0"></span>**IfmEnableEdlenCorrection**

### **Syntax**

void IfmEnableEdlenCorrection(int devNumber, int channel, int on)

### **Description**

Via this function can be enabled or disabled the correction for the refraction index of the air and the true wavelength of the laser light as the reference for the length measurement (the so called Edlen-correction). If the parameter *on* is set to 0 , the correction will not be applied and the user gets the uncorrected measurement values like for a measurement in vacuum. Otherwise the correction will be made. See also: *[IfmIsEdlenEnabled.](#page-94-0)*

#### **Input parameters**

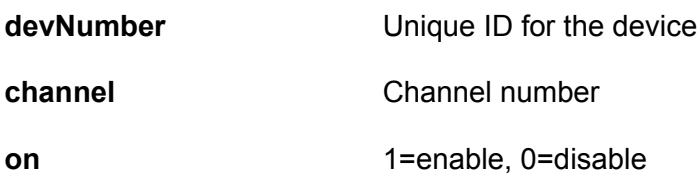

### **Output parameters**

### <span id="page-91-0"></span>**IfmEnvSensorCount**

### **Syntax**

unsigned int IfmEnvSensorCount(int devNumber)

### **Description**

This function returns the count of the sensors which are currently configured for use with the interferometer. The configuration is stored in the device. Normally this value is required for iterating over the sensors with *[IfmSensorProperty](#page-98-0)* and *[IfmSensorValue.](#page-101-0)*

The maximum count is 24 (4 cards with maximum 6 sensors each).

See also *[IfmSensorProperty.](#page-98-0)*

#### **Input parameters**

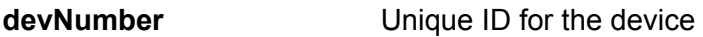

#### **Output parameters**

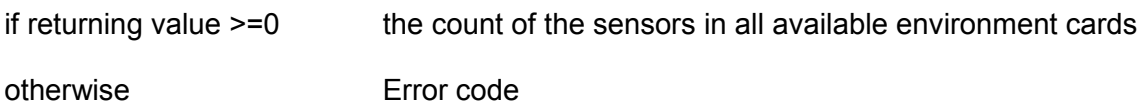

### <span id="page-92-0"></span>**IfmHumidity**

### **Syntax**

double IfmHumidity(int devNumber, int channel)

### **Description**

This function returns the currently used humidity value for the given channel. If it not set manually, the measured humidity is returned. If no humidity could be measured (no environment card or no sensor connected) a default value of 50% is returned.

See also *[IfmSetHumidity](#page-105-0)*

### **Input parameters**

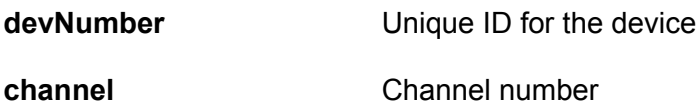

### **Output parameters**

The actual humidity value in % for the requested device and channel.

### **IfmHumidityFlags**

### **Syntax**

int IfmHumidityFlags(int devNumber, int channel)

### **Description**

This function returns the information about the sensor mask, source and state of the measured humidity value.

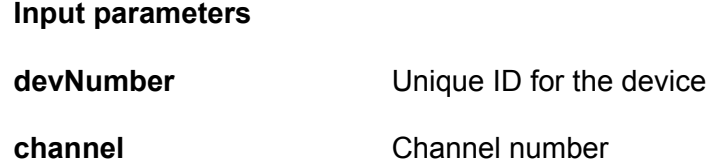

#### **Output parameters**

The following flags are possible:

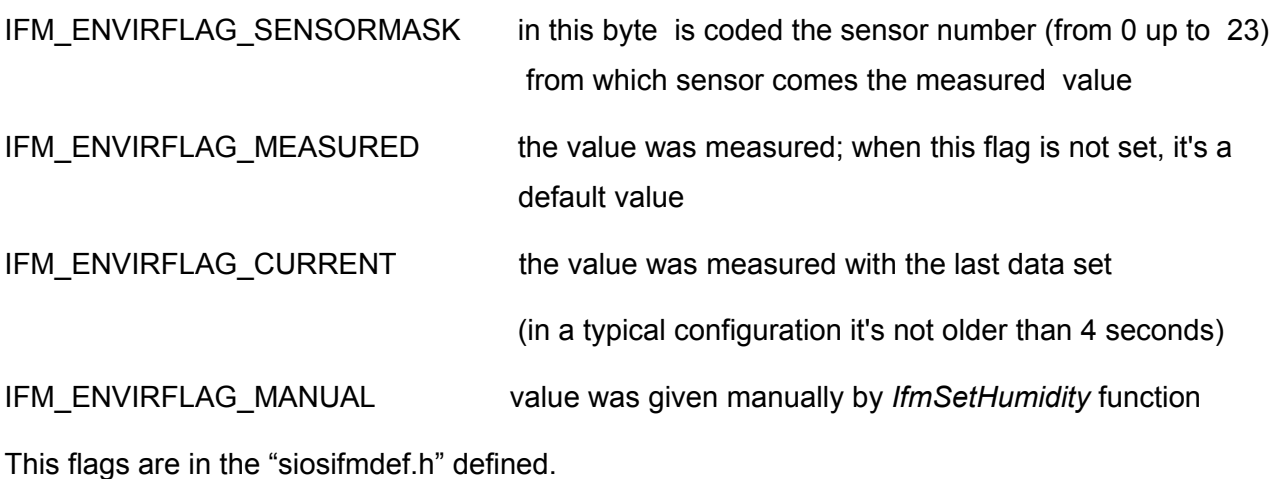

See also a similar example in the part *[IfmAirPressureFlags](#page-85-0)*

### <span id="page-94-0"></span>**IfmIsEdlenEnabled**

### **Syntax**

int IfmIsEdlenEnabled(int devNumber,int channel)

### **Description**

This function will return 1, if the Edlen-correction is enabled, otherwise it will return 0.

See also *[IfmEnableEdlenCorrection](#page-90-0)*

#### **Input parameters**

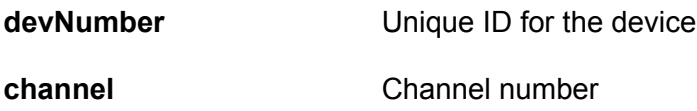

#### **Output parameters**

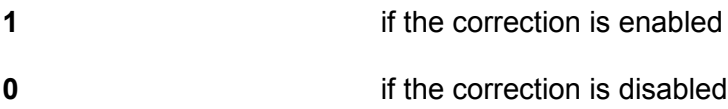

### **IfmGetDeadPath**

### **Syntax**

int IfmGetDeadPath(int devNumber, int channel)

### **Description**

The function returns the active dead path for the given channel in mm. Because the dead path is set before *[IfmSetToZero](#page-37-0)* and the dead path can be changed in the interferometer (for instance in Laser-tracers), the returned value may be different from the value set by *[IfmSetDeadPath](#page-104-0)*

The dead path is always positive. A negative value is an error number.

### **Input parameters**

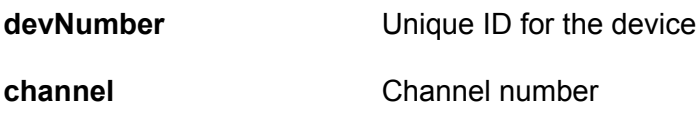

### **Output parameters**

The dead pass value if positive or 0 an error code if negative

### <span id="page-96-0"></span>**IfmNewEnvValuesAvailable**

### **Syntax**

int IfmNewEnvValuesAvailable(int devNumber)

### **Description**

This function will return 1, if the new measured environment values are available. Then this values can be read by the functions: *[IfmAirPressure,](#page-84-0) [IfmHumidity](#page-92-0)* and *[IfmTemperature.](#page-109-0)*

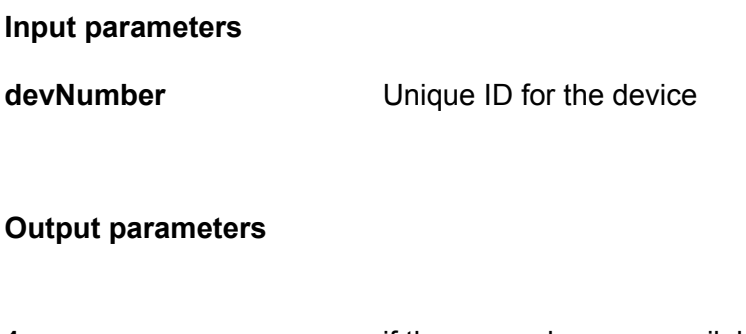

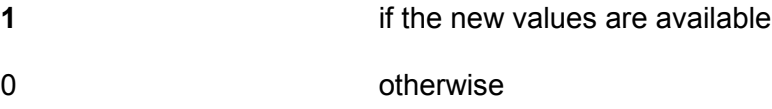

### **Example**

```
double P;
double H;
double T1,T2;
  if (IfmNewEnvValuesAvailable(devNumber)){
      P=IfmAirPressure(0,0);
       H=IfmHumidity(0,0);
       T1=IfmTemperature(0,0);
       T2=IfmTemperature(0,1);
       .....
  }
```
#### *Explanation:*

The device has got two channels (0 and 1). There are only one sensor for air pressure and humidity but individual temperature sensors for each channel.

After testing for new environment values (*[IfmNewEnvValuesAvailable](#page-96-0)*), all environment values will be read out.

### <span id="page-97-0"></span>**IfmResetManualEnvironment**

#### **Syntax**

void IfmResetManualEnvironment(int devNumber,int channel)

### **Description**

After setting user environment values (*[IfmSetTemperature](#page-106-0)*, *[IfmSetAirPressure](#page-102-0)*, *[IfmSetHumidity](#page-105-0)*, *[IfmSetConvertionCoeff\)](#page-103-0)* this function switches back the environment values to the values measured by the interferometer. It means, all values (temperature, air pressure, humidity, water vapour as well as coefficients), that were set manually by functions *[IfmSetTemperature](#page-106-0)*, *[IfmSetAirPressure](#page-102-0)*, *[IfmSetHumidity](#page-105-0)*, *[IfmSetConvertionCoeff](#page-103-0)* will be refused and the DLL takes the measured values for the calculation of Edlen-correction and the scaling coefficient for the conversion the digits to length values.

### **Input parameters**

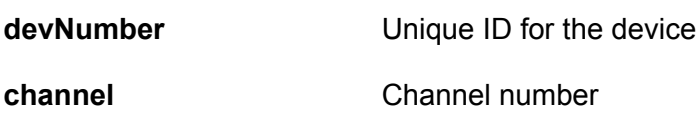

#### **Output parameters**

### <span id="page-98-0"></span>**IfmSensorProperty**

### **Syntax**

unsigned int IfmSensorProperty(int devNumber, int sensor)

### **Description**

This function queries the types of the environment sensors, that are available in the whole device with the unique ID *devNumber.* The device can contain up to 24 environment sensors. The returned value has got a length of 1 byte. The mapping of this byte represents the [Figure 5:](#page-98-1)

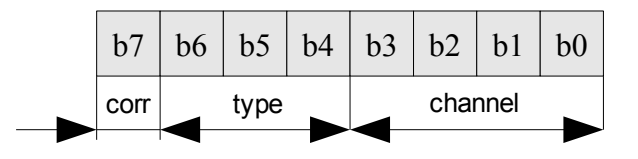

<span id="page-98-1"></span>*Figure 5: The structure of the returned sensor property*

*corr* is a bit, that indicates, whether the sensor's measuring values will be taken for the Edlencorrection

*type* are three bits for the sensor type description (see output parameters)

*channel* are four bits, that shows the channel belonging (see output parameters)

The matched constants are defined in the header "siosifmdef.h".

### **Input parameters**

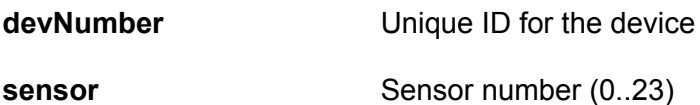

#### **Output parameters**

*corr – bit:*

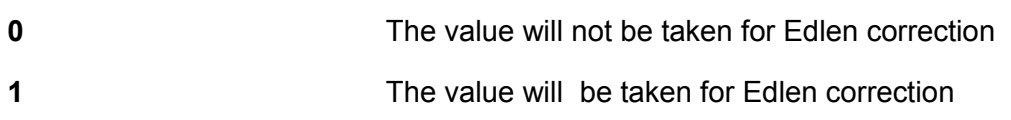

#### *type of the sensor:*

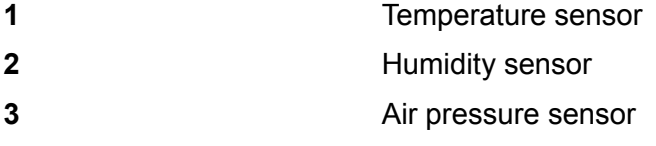

### *Channel-flags:*

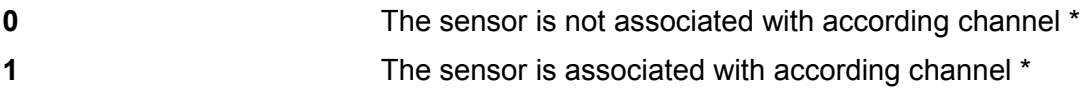

\* The bit number is equal the channel number. So bit 0 (b0 on the [Figure 5\)](#page-98-1) shows belonging to channel 0, bit 1: to channel 1 and so on.

The constants from the header "siosifmdef.h":

• Type of the Sensor:

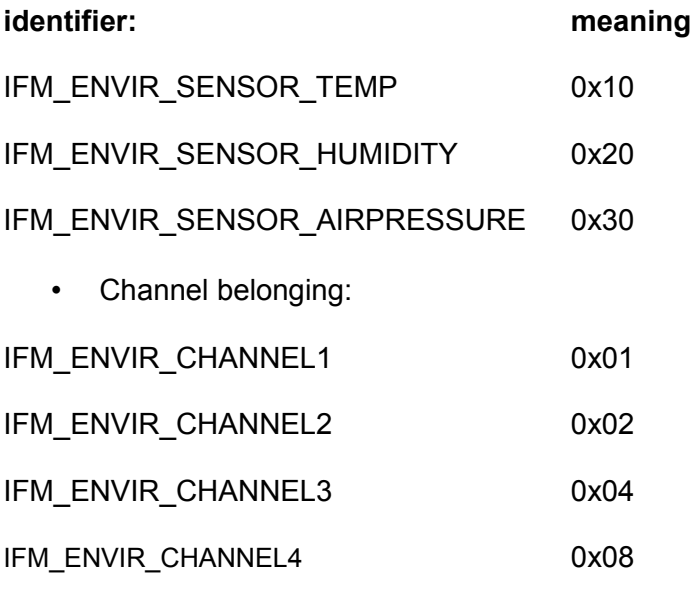

• Flag to mark the values for Edlen-correction

IFM\_ENVIR\_EDLEN 0x80

### **Example**

int tempSensorCounter=0;

```
unsigned int tempSensorID[4];
unsigned int humiditySensorID;
unsigned int airPressureSensorID;
void searchEnviromentsSensorIDs(){
unsigned int idn=0;
int N=IfmEnvSensorCount(devNr);
if (N>0)
{
  for (int ii=0;ii<N;ii++){
    idn=IfmSensorProperty(devNr, ii);
    if (idn & IFM_SENSOR_MASK)==IFM_ENVIR_SENSOR_TEMP ) {
       tempSensorID[tempSensorCounter]=ii;
       tempSensorCounter++;
       }
     if (idn & IFM_SENSOR_MASK)==IFM_ENVIR_SENSOR_HUMIDITY) 
      humiditySensorID=i\overline{i};
     if ((idn & IFM_SENSOR_MASK)==IFM_ENVIR_SENSOR_AIRPRESSURE )
       airPressureSensorID=ii;
    }
  }
}
```
*Explanation:* In a SIOS-Unique ID for the device *devNr* are six environment sensors available: four temperature sensors, one humidity sensor and one air pressure sensor. With the procedure *searchEnviromentsSensorIDs* will be searched the identifiers of these sensors. At the begin will be tested, how many sensors are really available (function *[IfmEnvSensorCount](#page-91-0)* ). If this function returns a *value*>0, the identifiers will saved to the according value.

### <span id="page-101-0"></span>**IfmSensorValue**

### **Syntax**

double IfmSensorValue(int devNumber, int sensor)

### **Description**

This function returns the measured environment value according to the sensor number. See *[IfmSensorProperty](#page-98-0)* for detail information.

### **Input parameters**

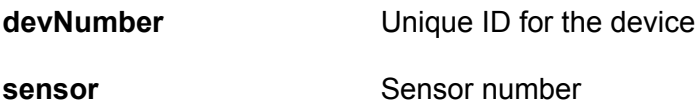

#### **Output parameters**

Requested value.

### <span id="page-102-0"></span>**IfmSetAirPressure**

### **Syntax**

void IfmSetAirPressure(int devNumber, int channel, double value)

### **Description**

This function is used for the manual setting of the air pressure value.

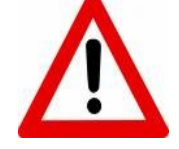

*Attention! The dll takes this value for the Edlen-correction. The measured value (if available) will be ignored, until the user calls [IfmResetManualEnvironment](#page-97-0) or the dll will be reinitialized again*.

If the user does not set the manual value and the measured values are not available, the dll takes the default value 101300 Pa. The current value can be read by *[IfmAirPressure.](#page-84-0)*

### **Input parameters**

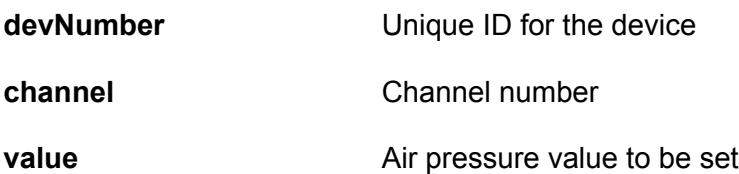

### **Output parameters**

### <span id="page-103-0"></span>**IfmSetConvertionCoeff**

### **Syntax**

void IfmSetConvertionCoeff(int devNumber, int channel, double value)

### **Description**

This function is used for the manual setting of the coefficient for the conversion of the digits to the length values for the according device and channel. The default value will be ignored, until the user calls *[IfmResetManualEnvironment](#page-97-0)* or the dll will be reinitialized again.

The actual coefficients can be read by *[IfmConversionCoeff.](#page-88-0)*

#### **Input parameters**

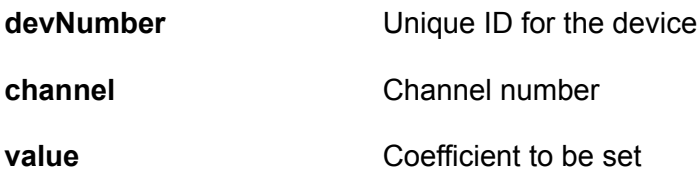

### **Output parameters**

### <span id="page-104-0"></span>**IfmSetDeadPath**

### **Syntax**

int IfmSetDeadPath(int devNumber, int channel, int deadPath)

### **Description**

This function is used for the setting of the dead path value. Usually this value should be set directly **before** the command *[IfmSetToZero](#page-37-0)* because this setting will be transferred to the device together with the settings for the zero point.

### **Input parameters**

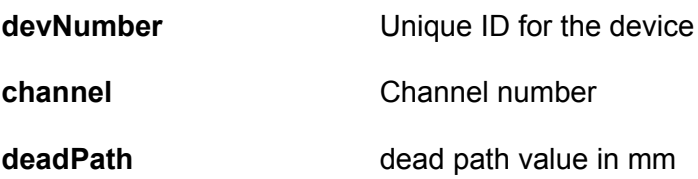

#### **Output parameters**

The function returns an error number or zero on success.

### <span id="page-105-0"></span>**IfmSetHumidity**

### **Syntax**

void IfmSetHumidity(int devNumber, int channel, double value)

### **Description**

This function is used for the manual setting of the humidity value for the Edlen correction for the according device and channel.

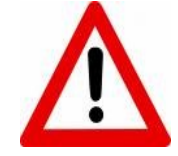

*Attention! The dll takes this value for the Edlen-correction. The measured value (if available) will be ignored, until the user calls [IfmResetManualEnvironment](#page-97-0) or the dll will be reinitialized again*.

If the user dos not set a manual value and the measured values are not available, the dll will take the default value 50% for the correction. The current value can be read by *[IfmHumidity.](#page-92-0)*

#### **Input parameters**

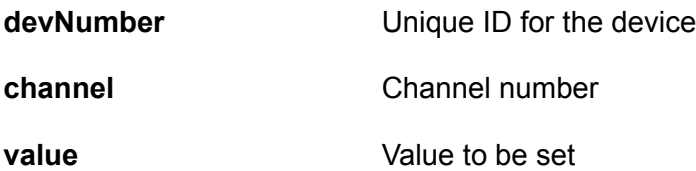

### **Output parameters**

### <span id="page-106-0"></span>**IfmSetTemperature**

### **Syntax**

void IfmSetTemperature(int devNumber, int channel, double value)

### **Description**

This function is used for the manual setting of the temperature value for the Edlen correction for the according device and channel.

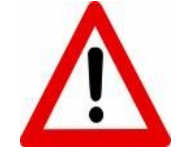

*Attention! The dll takes this value for the Edlen-correction. The measured value (if available) will be ignored, until the user calls [IfmResetManualEnvironment](#page-97-0) or the dll will be reinitialized again*.

If the user dos not set the manual value and the measured values are not available, the dll will take the default value 20°C for the correction. The current value can be read by *[IfmTemperature.](#page-109-0)*

#### **Input parameters**

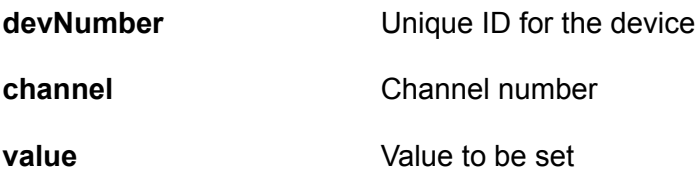

### **Output parameters**

### **IfmSetWavelength**

### **Syntax**

void IfmSetWavelength(int devNumber, int channel, double value)

### **Description**

This function is used for the manual setting of the corrected wave length value for the Edlen correction for the according device and channel.

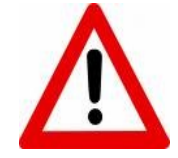

*Attention! The dll takes this value for the Edlen-correction. The measured value (if available) will be ignored, until the user calls [IfmResetManualEnvironment](#page-97-0) or the dll will be reinitialized again*.

The wavelength is the result of the Edlen-correction, which is based on the vacuum wavelength and the environmental values temperature, air pressure and humidity. If the wavelength is set manually, the Edlen-correction will be overwritten.

#### **Input parameters**

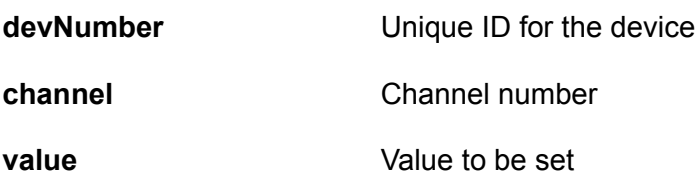

**Output parameters**
## <span id="page-108-0"></span>**IfmSetWaterVapourPressure**

### **Syntax**

void IfmSetWaterVapourPressure(int devNumber, int channel, double value)

### **Description**

This function is used for the manual setting of the vapour pressure value for the Edlen correction for the according device and channel.

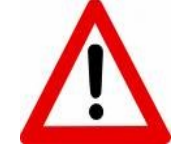

*Attention! The dll takes this value for the Edlen-correction. The by default calculated value will be ignored, until the user calls [IfmResetManualEnvironment](#page-97-0) or the dll will be initialized again*.

The actual value can be read by *[IfmWaterVapourPressure.](#page-112-0)*

#### **Input parameters**

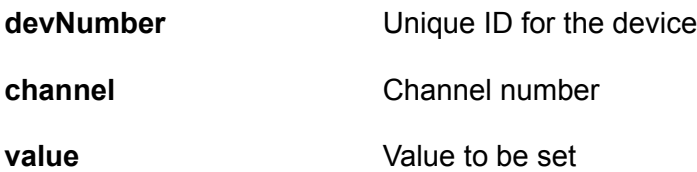

#### **Output parameters**

none

## **IfmTemperature**

### **Syntax**

double IfmTemperature(int devNumber, int channel)

### **Description**

This function returns the currently used temperature value for the given channel. If not set manually, the measured temperature is returned. If no temperature could be measured (no environment card or no sensor connected) a default value of 20 °C is returned.

This function returns only the temperature value of sensors which are dedicated to an interferometer channel for the Edlen correction. The values of other temperature sensors, like sensors for the material temperature, must be requested by *[IfmSensorValue,](#page-101-0)* whereas the sensor place must be known.

See also *[IfmSetTemperature.](#page-106-0)*

#### **Input parameters**

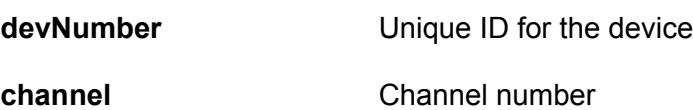

#### **Output parameters**

The requested temperature value in °C for the corresponding device and channel.

# **IfmTemperatureFlags**

### **Syntax**

int IfmTemperatureFlags(int devNumber, int channel)

### **Description**

This function returns the information about the sensor mask, source and state of the measured temperature value.

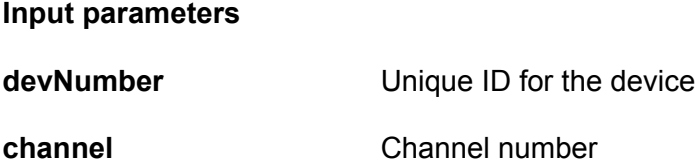

### **Output parameters**

The following flags are possible:

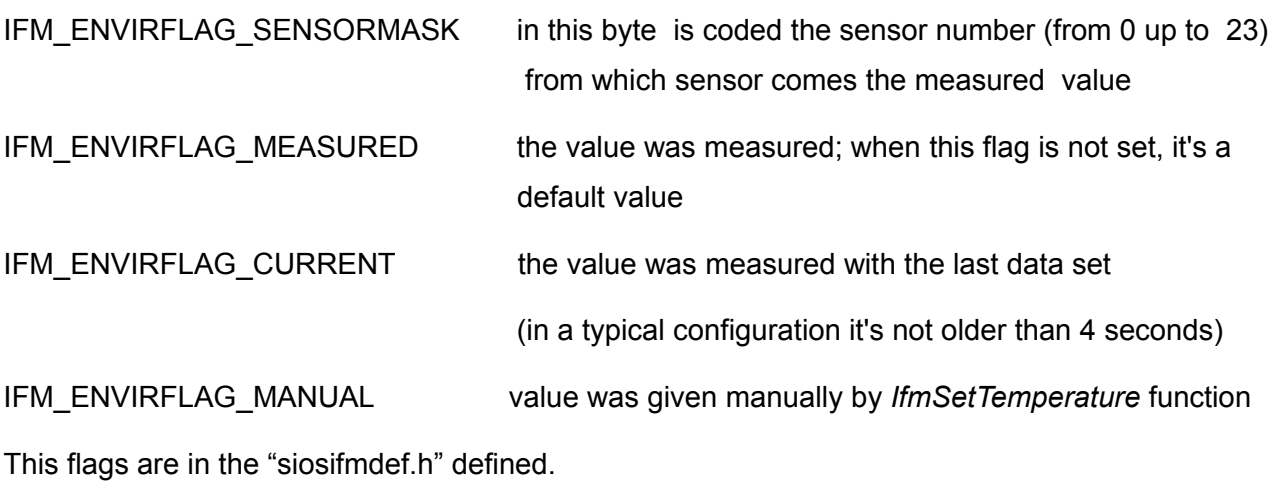

See also a similar example in the part *[IfmAirPressureFlags](#page-85-0)*

# **IfmVacuumWavelength**

### **Syntax**

double IfmVacuumWavelength(int devNumber, int channel)

### **Description**

This function returns currently used vacuum wave length value, that is saved in the configuration of the devices.

#### **Input parameters**

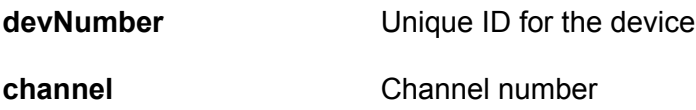

#### **Output parameters**

The the requested value for the corresponding device and channel.

# <span id="page-112-0"></span>**IfmWaterVapourPressure**

#### **Syntax**

double IfmWaterVapourPressure(int devNumber, int channel)

### **Description**

This function returns currently used water vapour pressure value, that was calculated on the basis of the environment values or was set by user with the function *[IfmSetWaterVapourPressure.](#page-108-0)*

#### **Input parameters**

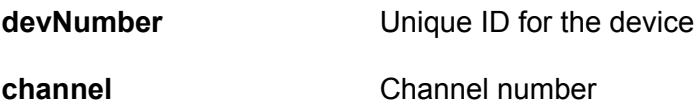

#### **Output parameters**

The the requested value for the corresponding device and channel.

# **IfmWavelength**

### **Syntax**

double IfmWavelength(int devNumber, int channel)

### **Description**

This function returns corrected wave length value, that was calculated on the basis of Edlencorrection.

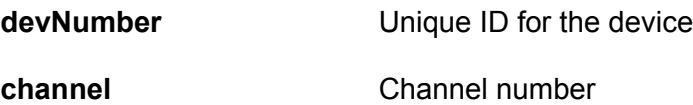

#### **Output parameters**

The the requested value for the corresponding device and channel.

# **7 Extended functions**

# **IfmAuxValue**

### **Syntax**

int IfmAuxValue(int devNumber,int channel,int valueType)

### **Description**

The function returns specific measurement values, like sine, cosine, AD-conversion values as digits, test pattern, from the input buffer. Usually this function will be used in the same manner as *[IfmLengthValue](#page-27-0)* after one of the functions *[IfmGetRecentValues](#page-25-0)* or *[IfmGetValues.](#page-26-0)*

*Please note:* To get one of the special values the transmission of these values must be requested with the *[IfmSetMeasurement](#page-35-0)* function. Otherwise always zero is returned.

#### **Input parameters**

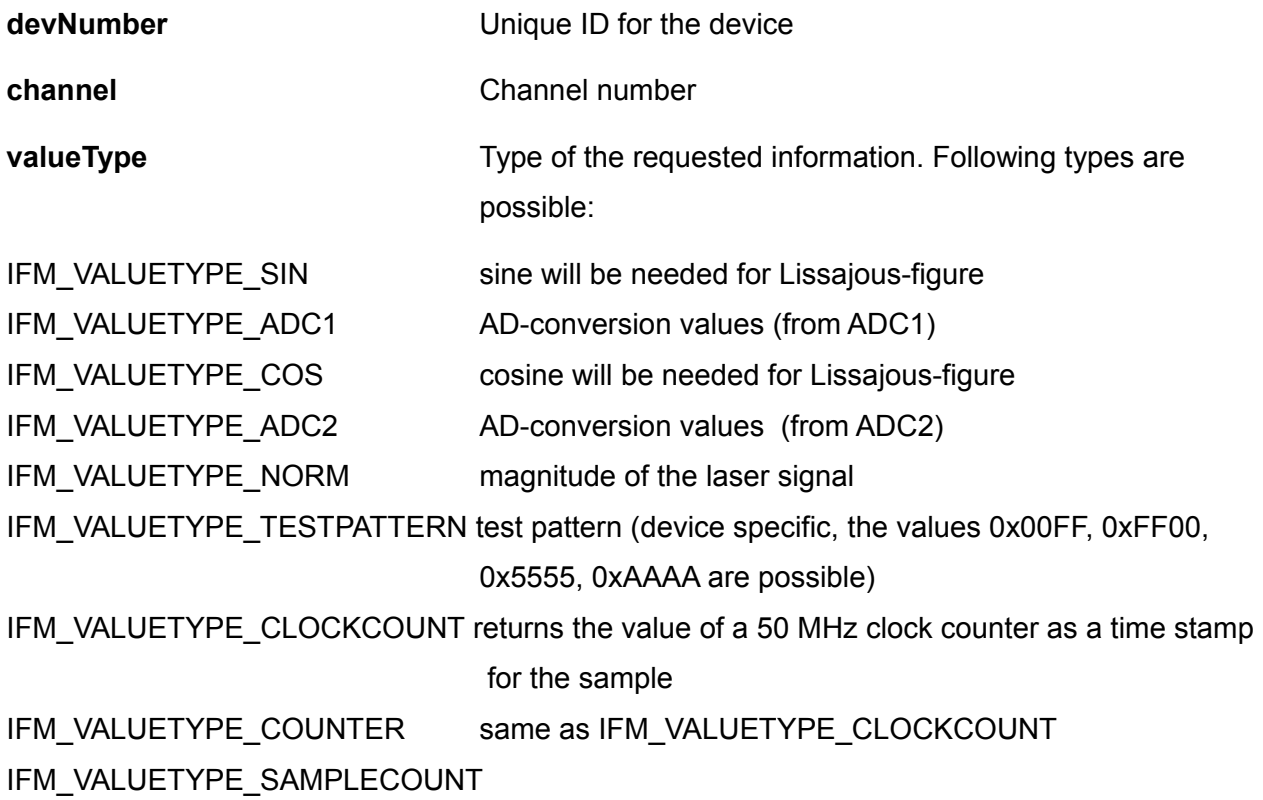

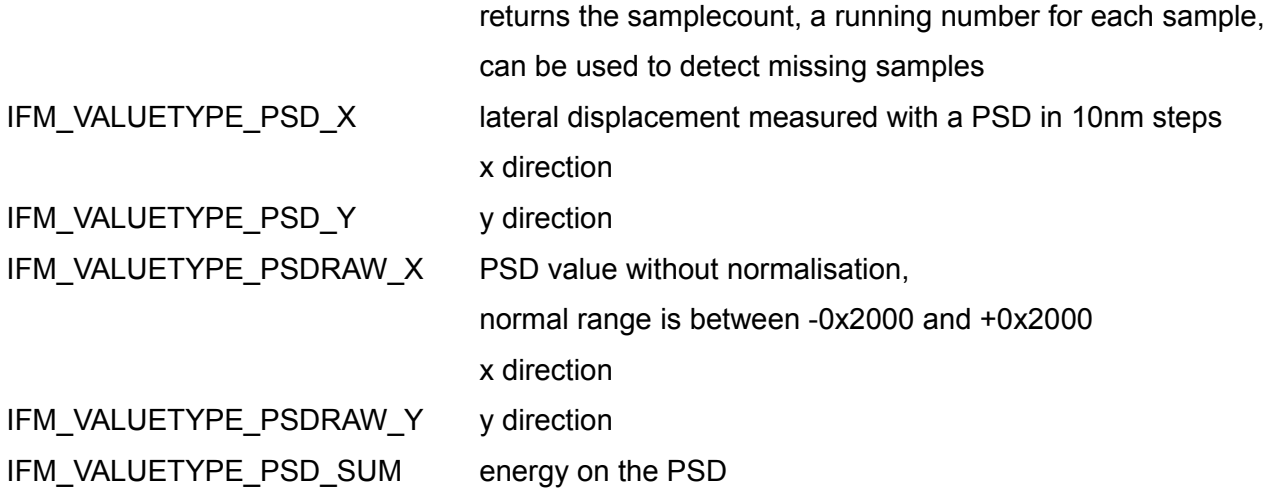

#### **Output parameters**

the requested parameter

#### **Example**

```
IfmSetMeasurement(devNo, IFM_MEAS_LENGTH|IFM_MEAS_SINCOS)
IFM_MEAS_FILTER_NONE,10000);
IfmStart(devNo);
...
int count=IfmValueCount(devNo);
if(count>0){
    int x,y;
    for(int i=0; i<count; i++){
    IfmGetRecentValues(devNo,i);
    x=IfmAuxValue(devNo,0,IFM_VALUETYPE_SIN);
    y=IfmAuxValue(devNo, 0, IFM_VALUETYPE_COS);
    lissajousWindow->SetPoint(x,y);
  }
}
```
*Explanation*: At the beginning the program tests, whether the device with unique ID f*devNo* has sent measurement values. If the *IfmValueCount* returns the *value*>0, the values will be read out from the input puffer (function *[IfmGetRecentValues](#page-25-0)*) in according to LIFO (last-in-first-out) principle. The sine and cosine values will be picked up from the DLL-buffer and forwarded to the object lissajousWindow.

# **IfmChannels**

### **Syntax**

int IfmCannels(int devNumber)

## **Description**

The function returns the count in the device available channels.

### **Input parameters**

**devNumber** Unique ID for the device

### **Output parameters**

Required information if the answer >=0

or

error code otherwise

# <span id="page-117-0"></span>**IfmDeviceInfo**

### **Syntax**

int IfmDeviceInfo(int devNumber, int requestedInfo)

### **Description**

The function requests current device parameters.

The requested parameter is returned as an integer or  $-$  if this is not possible or makes no sense  $$ as a pointer to the parameter. Please read the following description to typecast to the right type.

Depending of the device type or the firmware version different information may not be available. In this case an 0 is returned. Please check the return value, especially if a pointer should be returned.

#### **Input parameters**

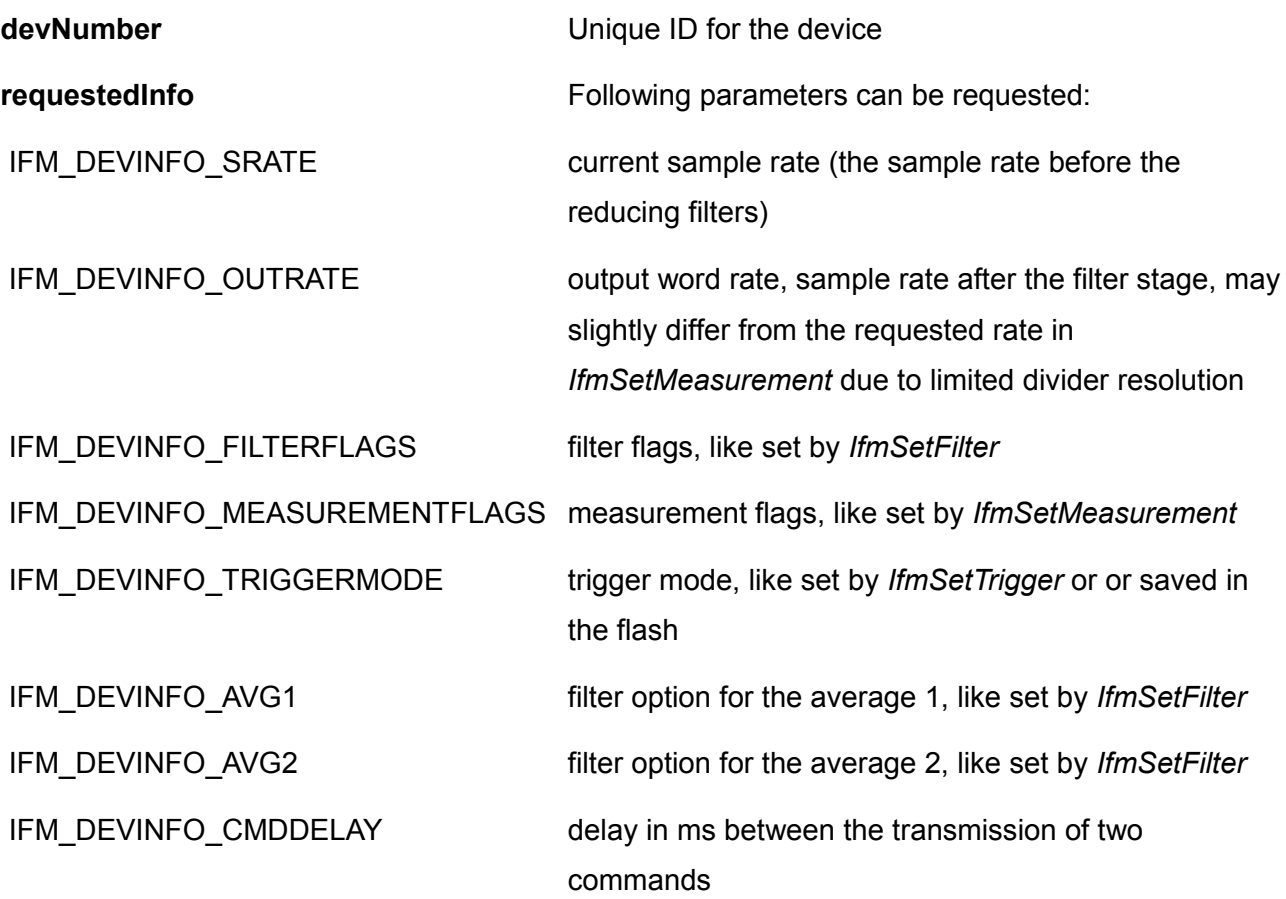

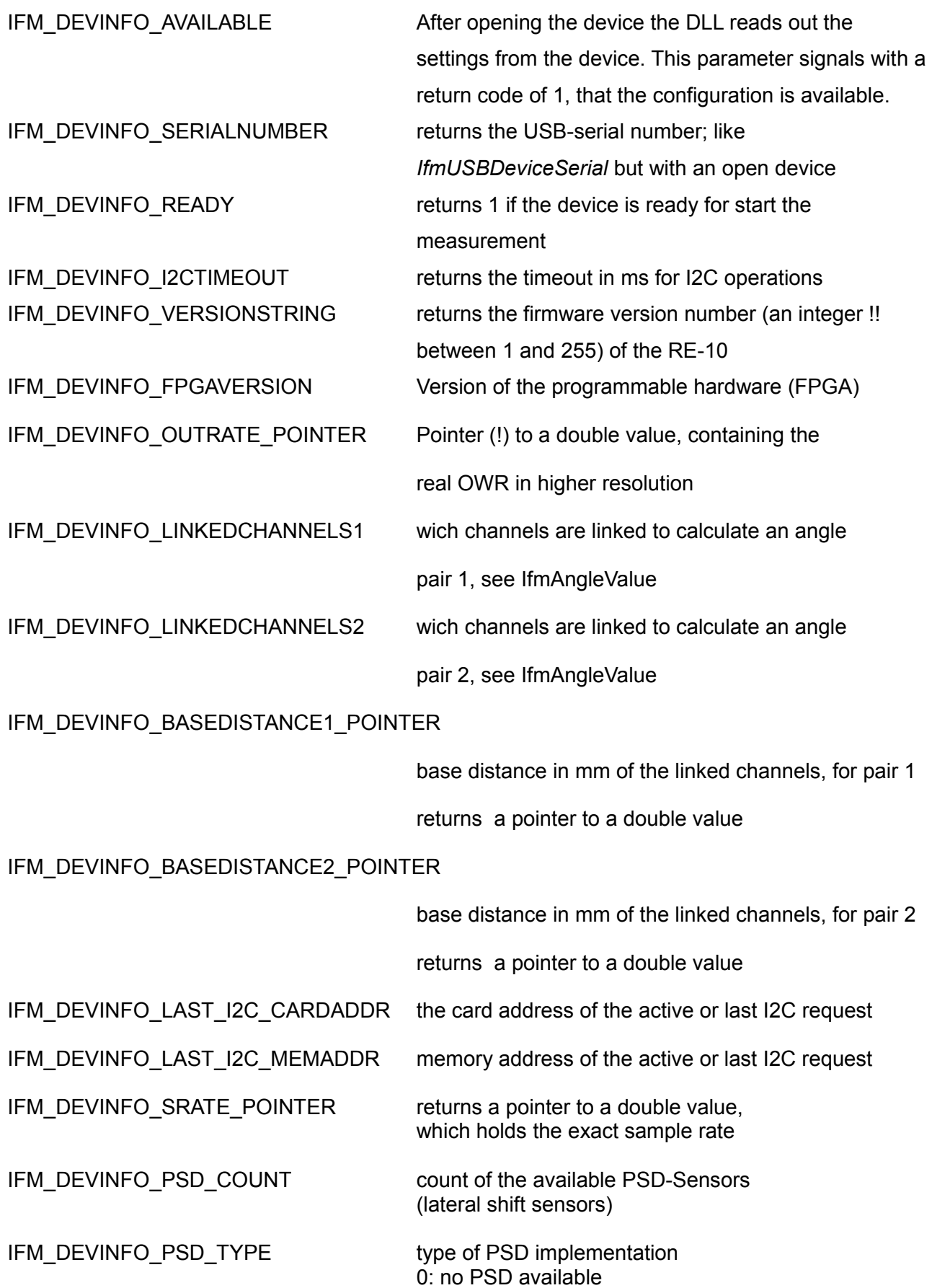

1: PSD-04 cards, slow data rate up to 4 Hz 2: special ADU card with higher sample rate

### **Output parameters**

#### **requested parameter**, if it is available and the function is correct

or

### **0** otherwise

#### **Example**

int deviceDelay= IfmDeviceInfo(0, IFM DEVINFO CMDDELAY);

#### *Explanation*:

The value *deviceDelay* contains the information about the delay between transmitted commands in device with unique ID 0.

# **IfmDeviceInterface**

### **Syntax**

int IfmDeviceInterface(int devNumber)

### **Description**

The function returns the device interface, which the device is connected to.

#### **Input parameters**

**devNumber** Unique ID for the device

#### **Output parameters**

The device types are defined in "siosifmdef.h"

IFM\_INTERFACE\_NONE No information about interface type IFM\_INTERFACE\_DEMO The demo-application runs IFM\_INTERFACE\_RS232 RS232-interface is configured IFM\_INTERFACE\_USB USB-interface is configured IFM\_INTERFACE\_NET Ethernet-interface is configured

# **IfmDeviceType**

### **Syntax**

int IfmDeviceType(int devNumber)

### **Description**

The function returns the device type.

### **Input parameters**

**devNumber** Unique ID for the device

#### **Output parameters**

The device types are defined in "siosifmdef.h"

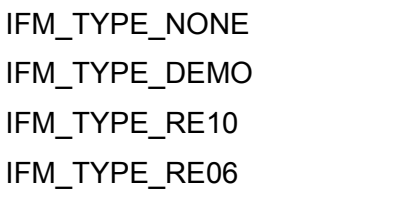

No information about the device type The demo-application runs The device type is the RE-10-card The device type is the RE-06-card

# **IfmDeviceValid**

# **Syntax**

int IfmDeviceValid(int devNumber)

### **Description**

The function checks whether the device ID *devNumber* is correct.

#### **Input parameters**

**devNumber** Unique ID for the device

#### **Output parameters**

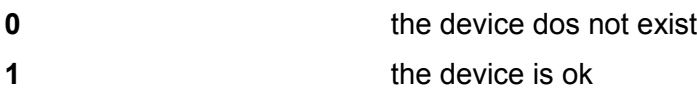

# **IfmDLLVersionString**

# **Syntax**

const char \*IfmDLLVersionString()

# **Description**

The function returns a pointer to a char field with the DLL name and version number.

### **Input parameters**

No input parameters

# **IfmFireTrigger**

# **Syntax**

int IfmFireTrigger(int devNumber)

# **Description**

The function returns one measuring value.

### **Input parameters**

**devNumber** Unique ID for the device

# **Output parameters**

Required information

# **IfmFirmwareVersion**

# **Syntax**

int IfmFirmwareVersion(int devNumber)

# **Description**

The function returns the version number of the firmware for required device.

### **Input parameters**

**devNumber** Unique ID for the device

#### **Output parameters**

Required information

# <span id="page-126-0"></span>**IfmGetError**

### **Syntax**

int IfmGetError()

# **Description**

The function returns the first error number after last calling of this function.

See also the part *[Error codes](#page-136-0)* and *[IfmGetErrorString.](#page-127-0)*

### **Input parameters**

No input parameters.

#### **Output parameters**

Error number.

# <span id="page-127-0"></span>**IfmGetErrorString**

### **Syntax**

const char \*IfmGetErrorString(int errorNumber)

### **Description**

The function returns the a pointer to a char field with the description of the error with required

*errorNumber.*

See also the part *[IfmGetError.](#page-126-0)*

### **Input parameters**

**errorNumber** a negative integer value

### **Output parameters**

A pointer to a char field.

## **IfmRawValue**

### **Syntax**

int64 IfmRawValue(int devNumber,int channel)

### **Description**

Normally the measurement values from the interferometer are read out in nm. But in principle the interferometer measures the displacement in counts. This function returns the raw counts before they are converted in nm.

Usually this function will be used in the same manner as *[IfmLengthValue](#page-27-0)* after one of the functions *[IfmGetRecentValues](#page-25-0)* or *[IfmGetValues.](#page-26-0)*

#### **Input parameters**

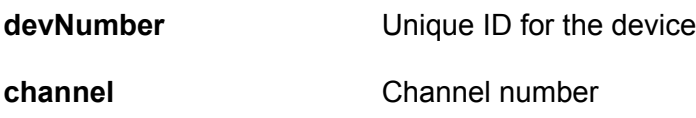

#### **Output parameters**

**0:** no values are available

or

Requested value

### **Example**

```
if (IfmValueCount(devNo)>0)
{
 IfmGetRecentValues(devNo,0 );
  int64 value_channel _0= IfmRawValue(devNo,0);
  int64 value_channel _1= IfmRawValue(devNo,1);
}
```
*Explanation:* if the measuring values are available (*IfmValueCount(devNo)*>0) , the last counter values for channel 0 and 1 will be read out.

## **IfmResetDevice**

### **Syntax**

void IfmResetDevice(int devNumber)

### **Description**

The function causes the software reset of the according card.

Alike after hardware reset, the device stops after this command all running processes and breaks all connections. The USB-interface have to be reinitialized and the device have to be reconfigured by user again.

#### **Input parameters**

**devNumber** Unique ID for the device

#### **Output parameters**

No output parameters

# **IfmSetDeviceInfo**

### **Syntax**

int IfmSetDeviceInfo(int devNumber, int infoNo, int newValue)

### **Description**

This function sets some device parameters which can be read by *[IfmDeviceInfo.](#page-117-0)* It can be used instead of *[IfmSetFilter](#page-30-0)* and *[IfmSetTrigger](#page-38-0)* and additionally for the setting of other parameters like IFM\_DEVINFO\_CMDDELAY. For the setting of trigger and filter options this function should be called before *[IfmSetMeasurement.](#page-35-0)*

### **Input parameters**

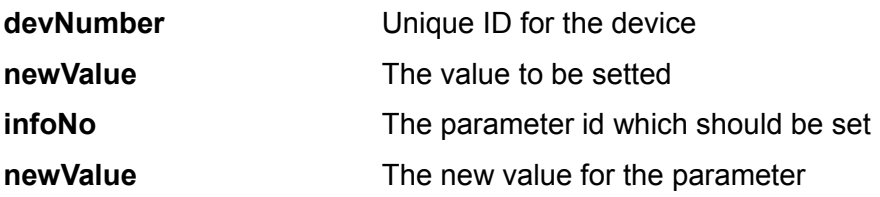

The following parameters can be set: IFM\_DEVINFO\_OUTRATE, IFM\_DEVINFO\_FILTERFLAGS, IFM\_DEVINFO\_MEASUREMENTFLAGS, IFM\_DEVINFO\_TRIGGERMODE, IFM\_DEVINFO\_AVG1, IFM\_DEVINFO\_AVG2, IFM\_DEVINFO\_CMDDELAY, IFM\_DEVINFO\_I2CTIMEOUT.

For the meaning of these parameters please refer *[IfmDeviceInfo.](#page-117-0)*

With IFM\_DEVINFO\_RESETSTATUS the device status can be reset. *newValue* is a mask for the bits that should be cleared.

### **Output parameters**

Zero on success or an error number is returned.

# **Example**

int error= IfmSetDeviceInfo(0, IFM\_DEVINFO\_CMDDELAY, 200);

# *Explanation*:

this function sets the delay=200 ms between transmitted command.

# **IfmSetOption**

# **Syntax**

int IfmSetOption(int option, int param1)

### **Description**

The function modifies some behaviour of the library. It should be called before *[IfmInit](#page-13-0)* to take effect.

#### **Input parameters**

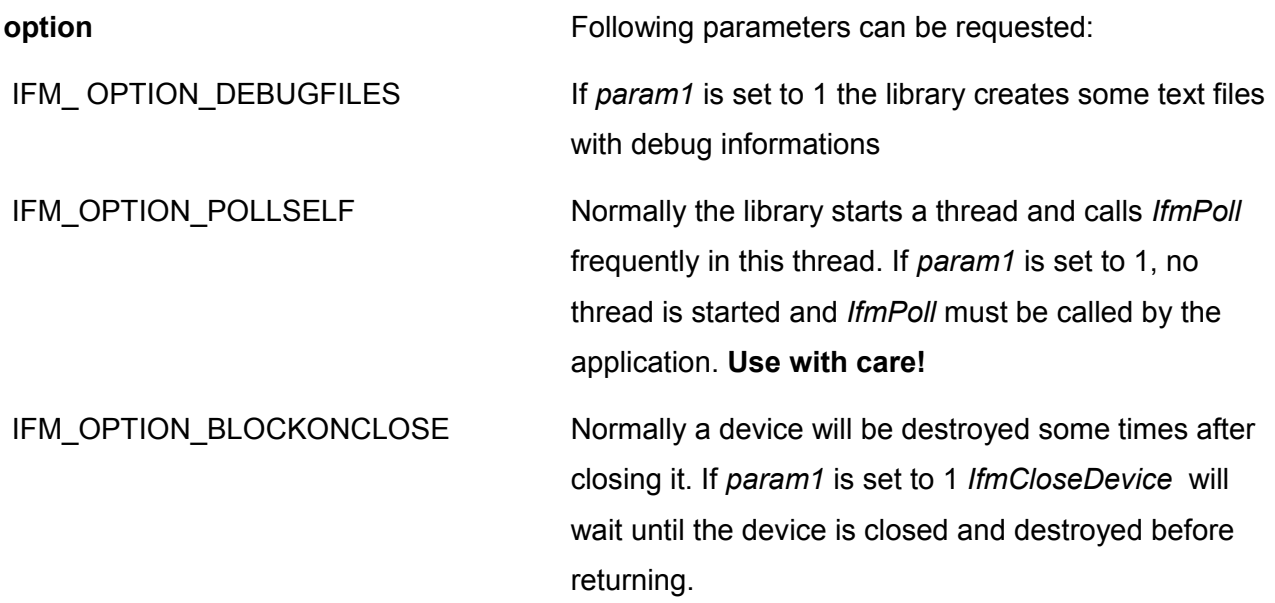

# **Output parameters**

Zero on success or an error number is returned.

# **8 Functions for the service**

# **IfmSaveConfigDevice**

### **Syntax**

void IfmSaveConfigDevice(int devNumber)

### **Description**

The function saves the current measurement settings into the flash.

The saved parameter will be applied after the next device reset.

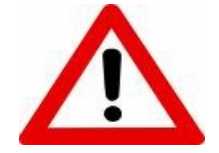

*This function is only for service purposes. Please don't use.*

#### **Input parameters**

**devNumber** Unique ID for the device

#### **Output parameters**

There are no return parameters

## **IfmSetMeasurementRawValue**

### **Syntax**

int IfmSetMeasurementRawValue(int devNumber,unsigned int measurementFlags, int outputWordRate)

### **Description**

Alike the function *[IfmSetMeasurement](#page-35-0)* is the function *IfmSetMeasurementRawValue* for the setting of measurement parameters. But in this function all filter settings will be ignored and the firmware works in a transparent mode. It means, the sample frequency and the output word rate are equal.

This function should be called directly **before** the measurement start (see *[IfmStart](#page-41-0)*).

The intended use is for testing purposes only. Please don't use it. For normal reasons *[IfmSetMeasurement](#page-35-0)* with the measurement flag IFM\_FILTER\_NONE will do the same.

# **IfmUpdateDevice**

### **Syntax**

void IfmUpdateDevice(int devNumber)

### **Description**

The function IfmUpdateDevice causes the update-mode of the card.

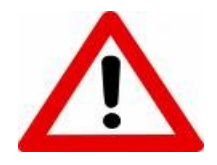

*Attention!!! After starting of the update-mode it is not possible without the firmware - upgrade to set back the device to the run-mode. A SIOSbootloader software should be applied for the upgrading of the firmware.*

#### **Input parameters**

**devNumber** Unique ID for the device

**Output parameters**

There are no return parameters

# <span id="page-136-0"></span>**9 Error codes**

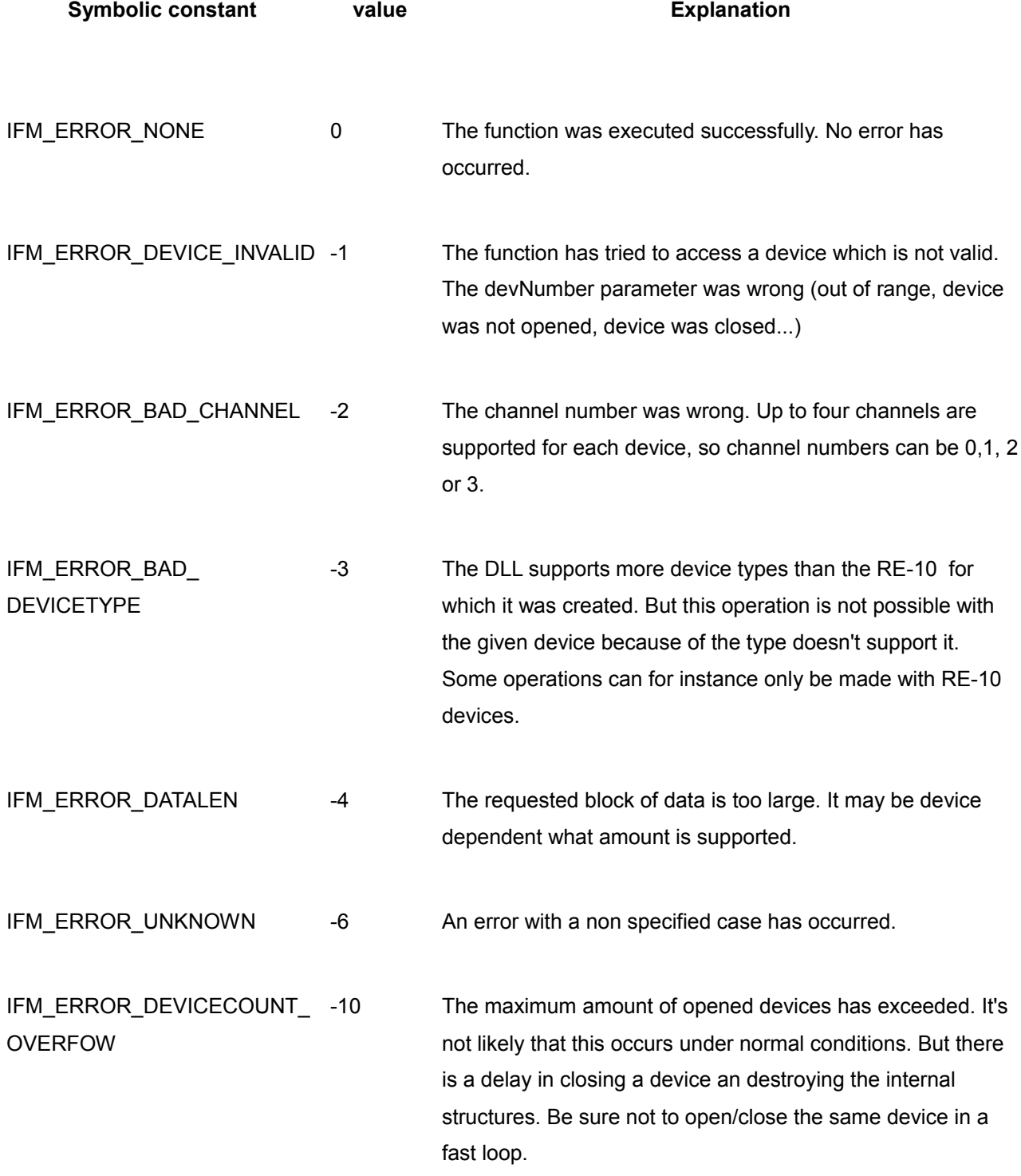

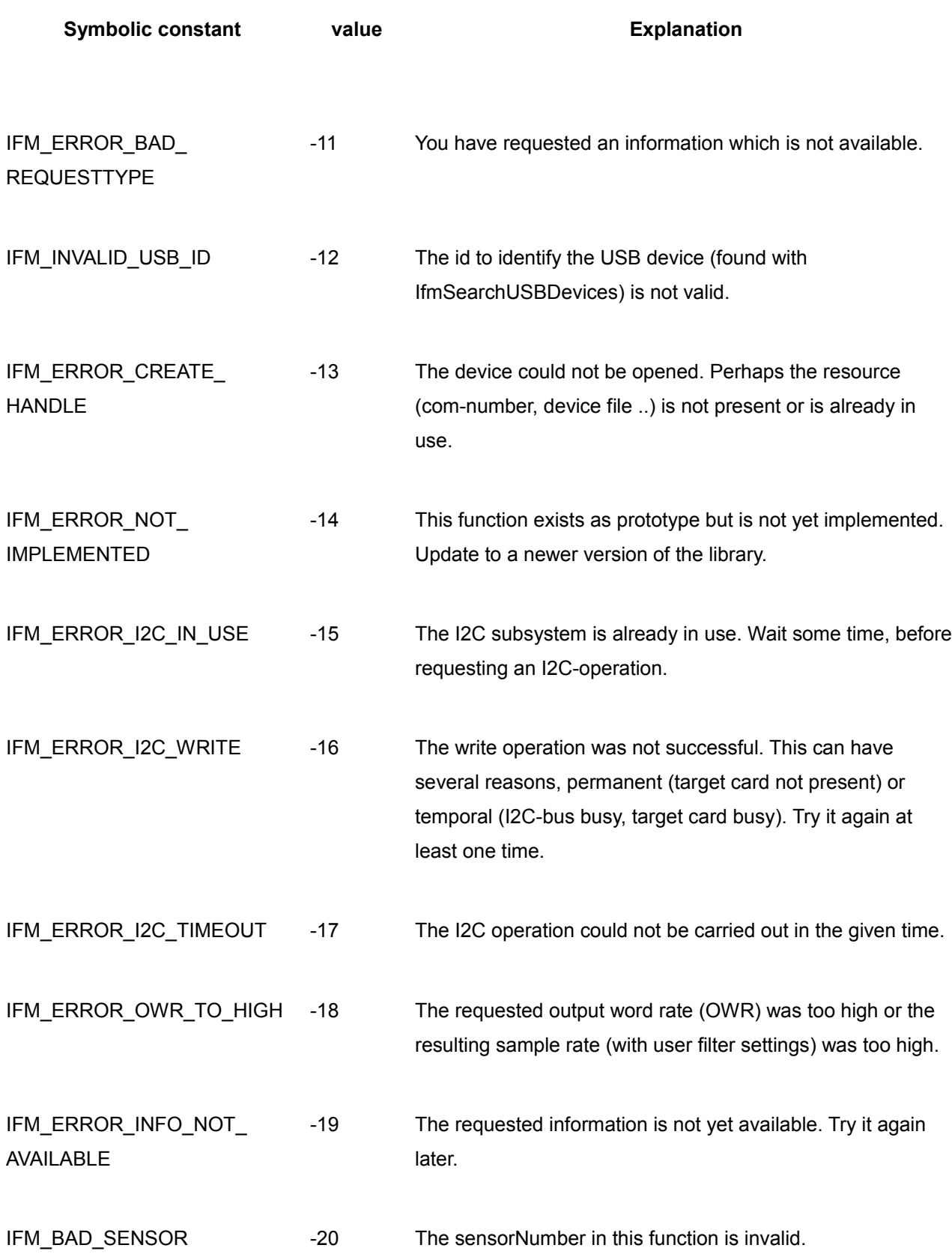